## **FUJITSU Server PRIMERGY** CA92344-1123-13 **BX2560 M2** サーバブレード

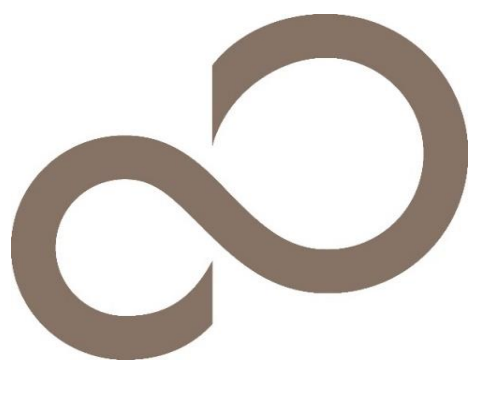

# 環境設定シート ホードゥェア編

## 本書の構成

- **A** ハードウェア構成シート 本サーバにおけるハードウェアの構成を記録しておきます。
- **B BIOS** セットアップユーティリティ設定シート 本サーバにおけるBIOS セットアップユーティリティの設定値を記録しておきます。
- **C** リモートマネジメントコントローラの**Web** インターフェース設定シート リモートマネジメントコントローラにおけるWeb インターフェースの設定値を記録しておきます。
- **D** ディスクアレイ構成 設計シート ディスクアレイ構成(RAID構成)における、ディスクグループと、ロジカルドライブの定義内容を記録 しておきます。
- **E** 障害連絡シート 障害が発生した場合にサーバの状態を記入しておくシートです。

#### ■製品の呼び方

本文中の製品名称を、次のように略して表記します。

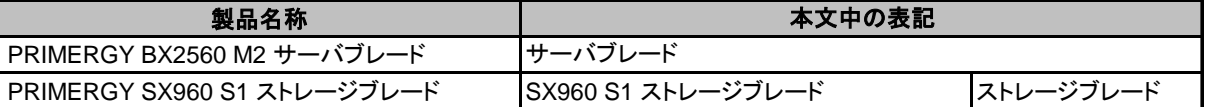

### ■**BIOS,iRMC S4**ファームウェアについて

本書はBIOS版数 R1.20.0以降、iRMC S4 ファームウェア版数 9.69F 以降に準拠して記述してあります。

#### ■商標

記載されている会社名、製品名は各社の登録商標または商標です。 その他の各製品は、各社の著作物です。

Copyright 2016 - 2022 FUJITSU LIMITED

<sup>※</sup>デザインシート(Windows / Linux / VMware)は、「環境設定シート -ServerView Installation Manager編- 」を参照 してください。

# A ハードウェア構成シート

本サーバにおけるハードウェアの構成を記録しておきます。 選択構成箇所については、選択した構成の( )内に レ を付けておきます。 なお、本書に記載されていない、本サーバで新規にサポートされた製品をご使用の場合は、 空欄部分に情報を記載してください。

シャーシの搭載スロット( )

#### ■**CPU**

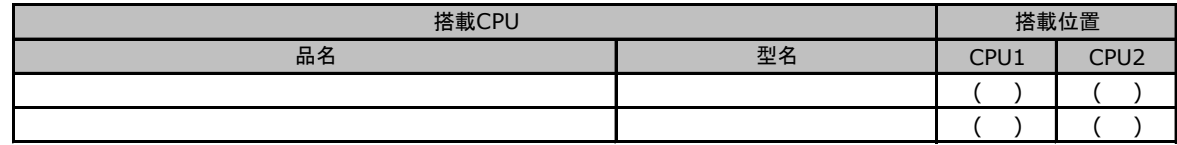

#### ■**RAM**モジュール

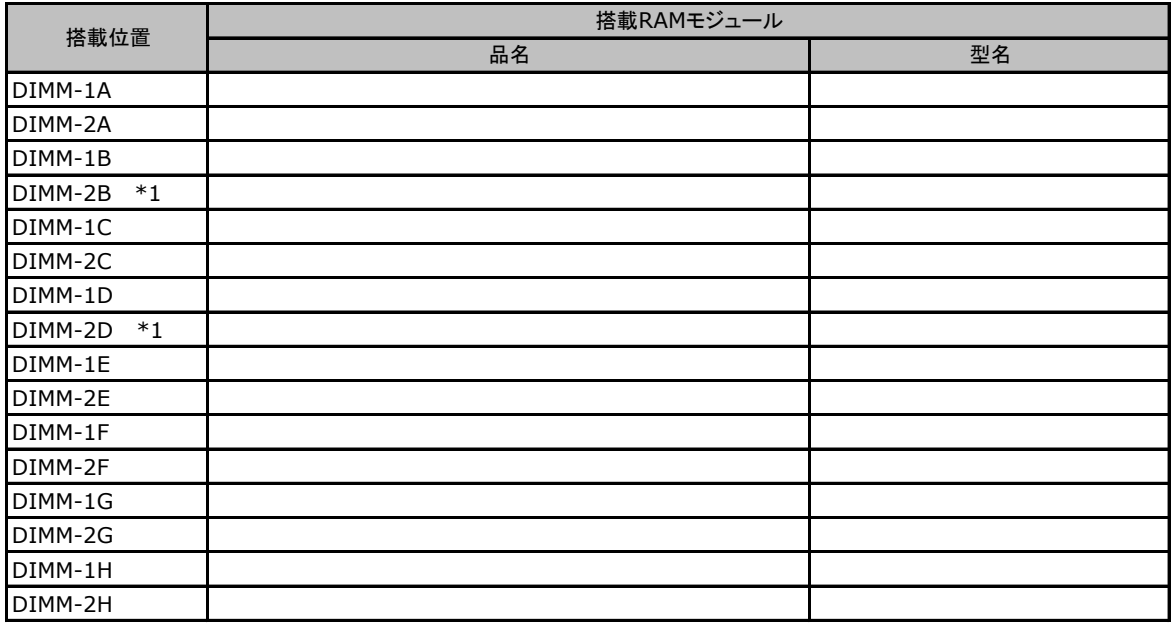

\*1: Xeon プロセッサー E5-2637v4/E5-2643v4/E5-2667v4/E5-2697Av4/E5-2697v4/E5-2699v4搭載時、RAMモジュール搭載不可。

#### ■拡張ボード

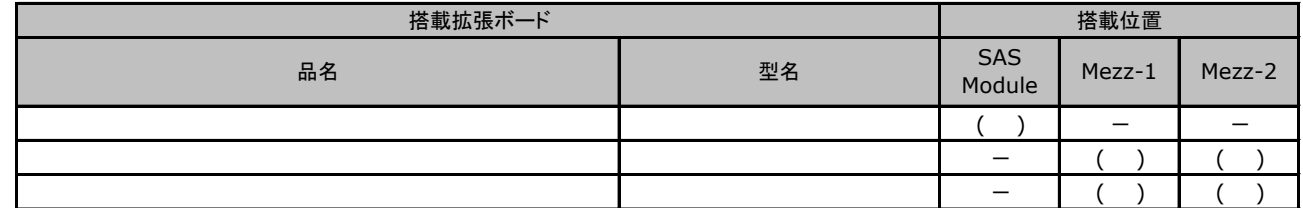

### ■内蔵ストレージデバイス

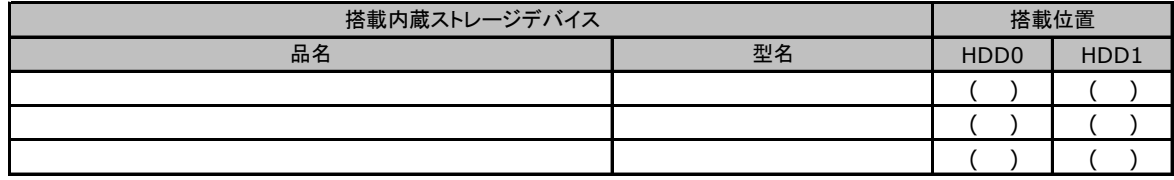

### ■その他オプション(接続オプション**/TPM/UFM/SATA Flash**モジュール)

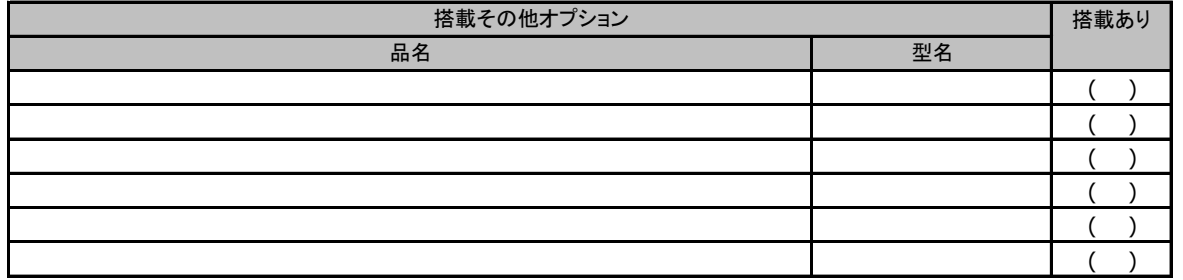

# B BIOS セットアップユーティリティ設定シート

本サーバにおけるBIOS セットアップユーティリティの設定値を記録しておきます。 サーバブレードの台数に応じて、次の表をコピーして記録してください。 ご購入時の設定値から設定を変更していない場合は、「( )ご購入時設定を変更していない」に レ を付けてください。 設定を変更した場合は、「設定値」欄の( )内に レ を付けてください。

BIOS セットアップユーティリティは以下の方法で起動します。 POST 中、画面に下記メッセージが表示されている間に、【F2】キーを押してください。 POST 終了後、BIOS セットアップユーティリティのMain メニューが表示されます。

<F2> BIOS Setup - <F12> Boot Menu

BIOS セットアップユーティリティを起動する前にシステムが起動してしまった場合は、 【Ctrl】+【Alt】+【Del】キーを押して、システムを再起動してください。

## B.1 Mainメニュー

( ) ご購入時設定を変更していない

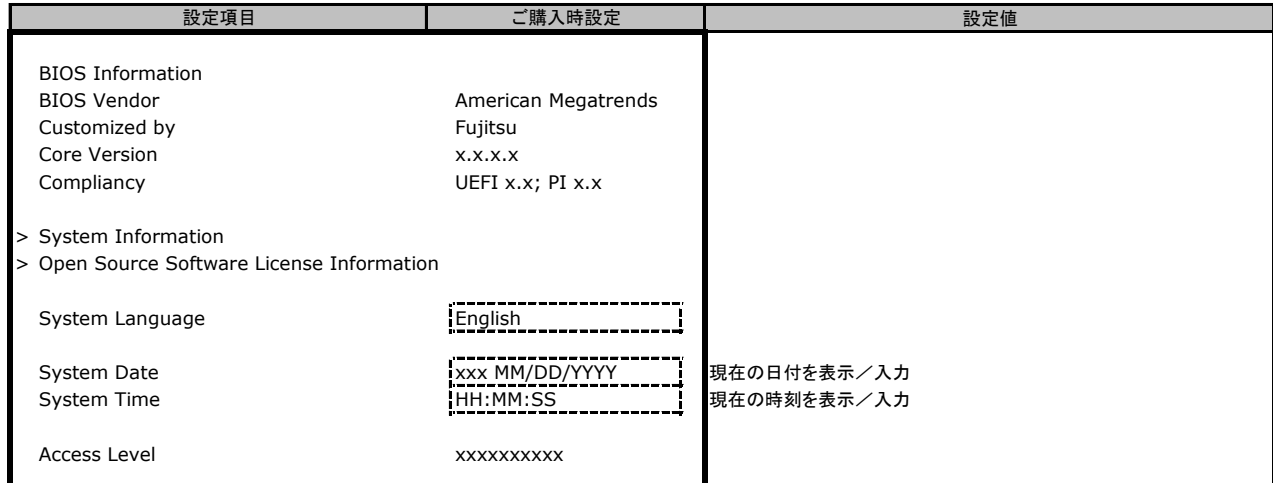

## B.2 Advancedメニュー

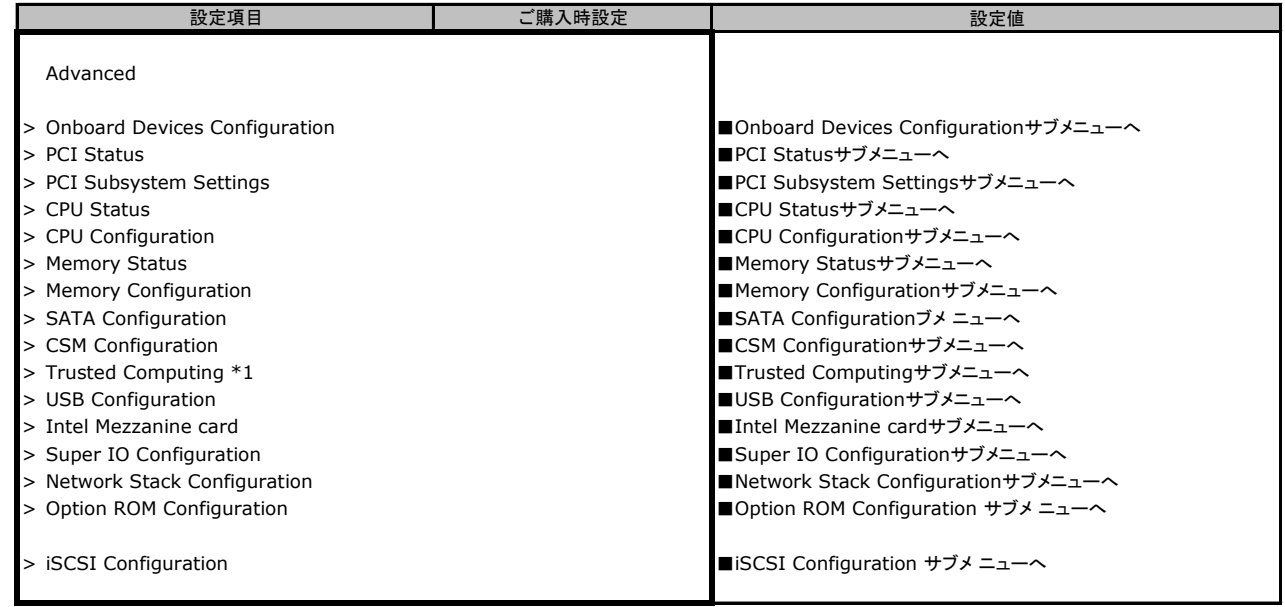

\*1: TPMモジュール搭載時のみ表示

### ■**Onboard Devices Configuration**サブメニュー

( ) ご購入時設定を変更していない

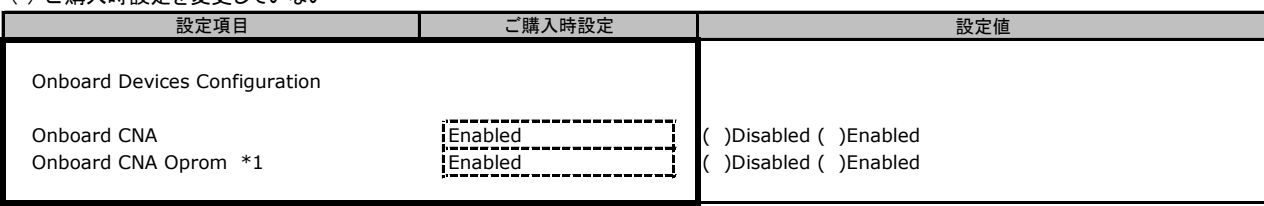

\*1: [Onboard CNA] が [Enabled] 時に選択可能。

### ■**PCI Status**サブメニュー

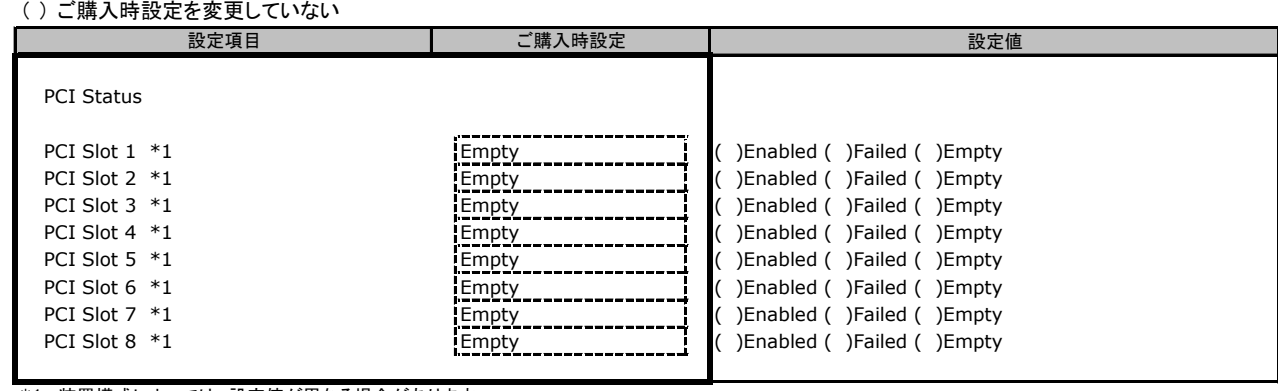

\*1: 装置構成によっては、設定値が異なる場合があります。

PCI Slot1: Mezzanine card1

PCI Slot2: Mezzanine card1 PCI Slot3: Mezzanine card2

PCI Slot4: Mezzanine card2

PCI Slot5: I/O Blade (ストレージブレード搭載PCIカード) PCI Slot6: SASアレイコントローラモジュール

PCI Slot7: PCIe SSD (HDD 0)

PCI Slot8: PCIe SSD (HDD 1)

### ■**PCI Subsystem Settings**サブメニュー

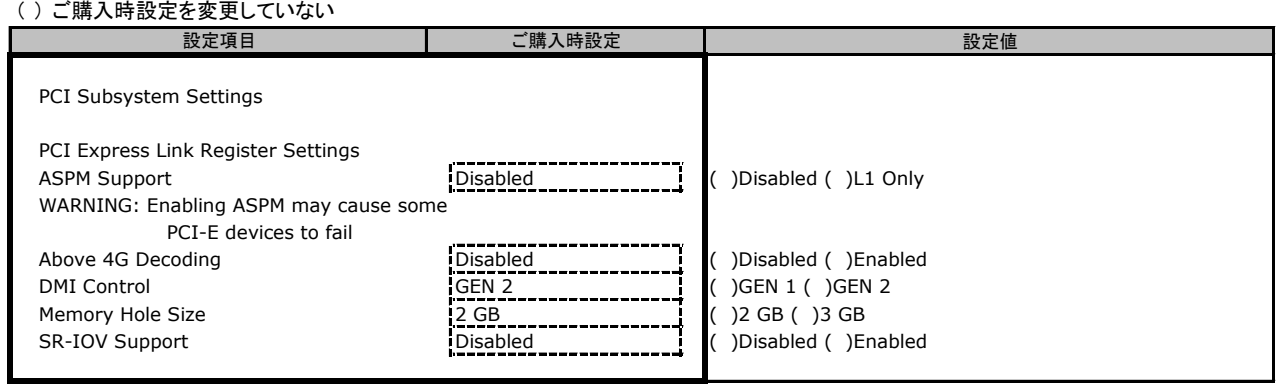

### ■**CPU Status**サブメニュー

( ) ご購入時設定を変更していない

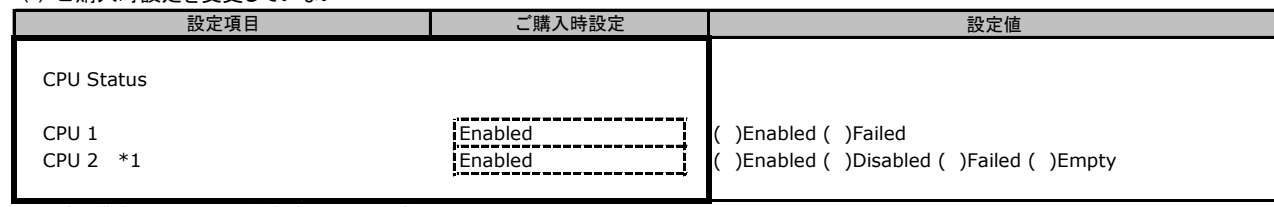

\*1: 装置構成によっては、設定値が異なる場合があります。

### ■**CPU Configuration**サブメニュー

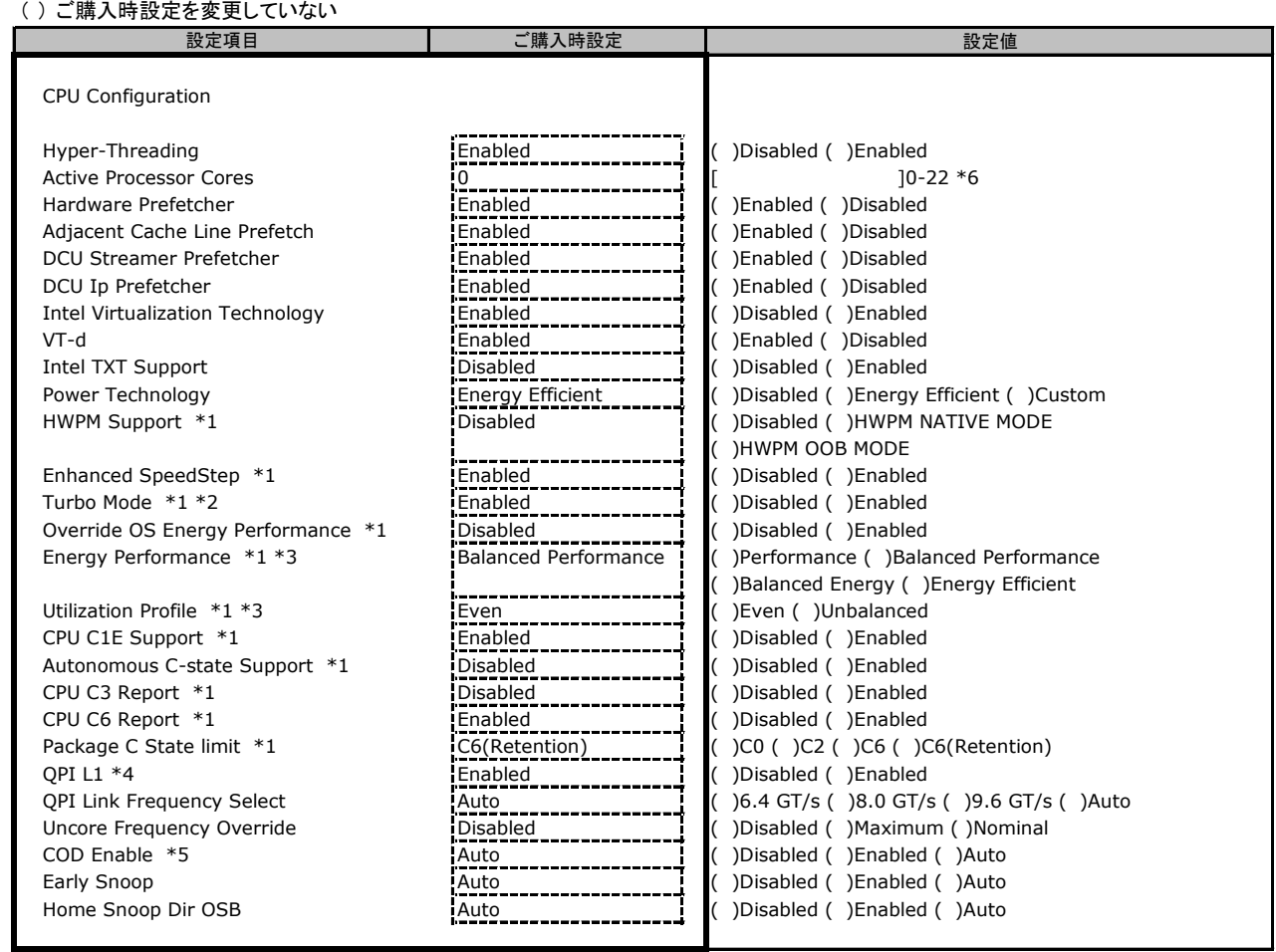

\*1: [Power Technology] が [Custom] 時に表示。

\*2: [Enhanced SpeedStep] が [Enabled] 時に表示。

\*3: [Override OS Energy Performance] が [Enabled] 時に選択可能。

\*4: BIOS R1.16.0で設定項目が追加されました。

\*5: 構成によって表示されない場合があります。

\*6: 搭載CPUによって設定できるコア数は異なります。

### ■**Memory Status**サブメニュー

( ) ご購入時設定を変更していない

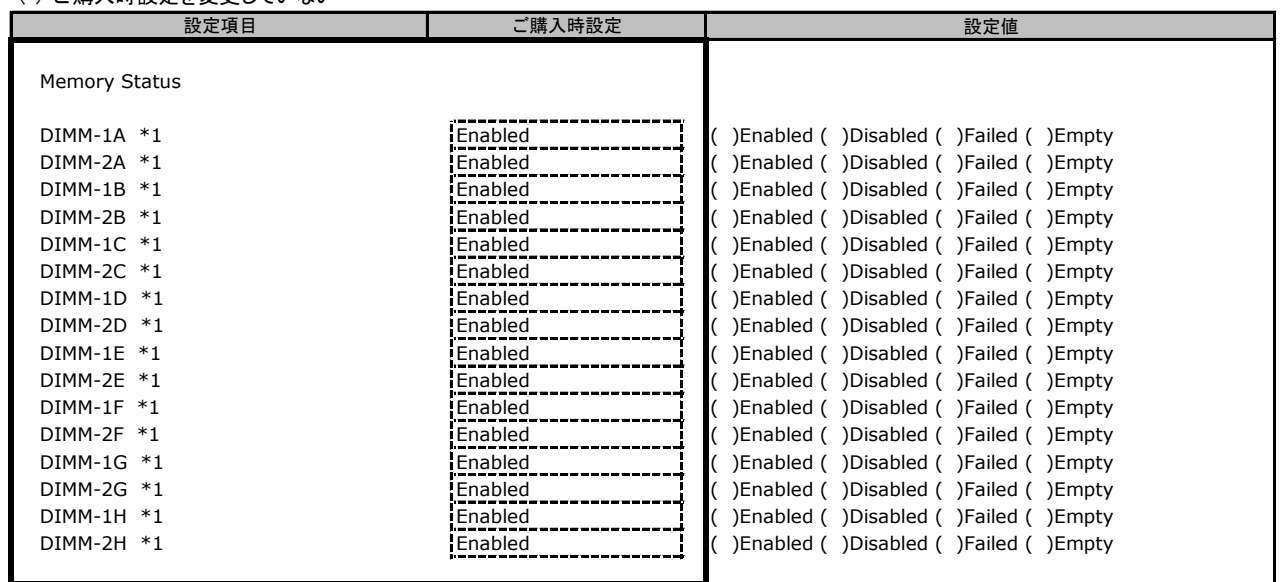

\*1: 装置構成によっては、設定値が異なる場合があります。

### ■**Memory configuration**サブメニュー

( ) ご購入時設定を変更していない

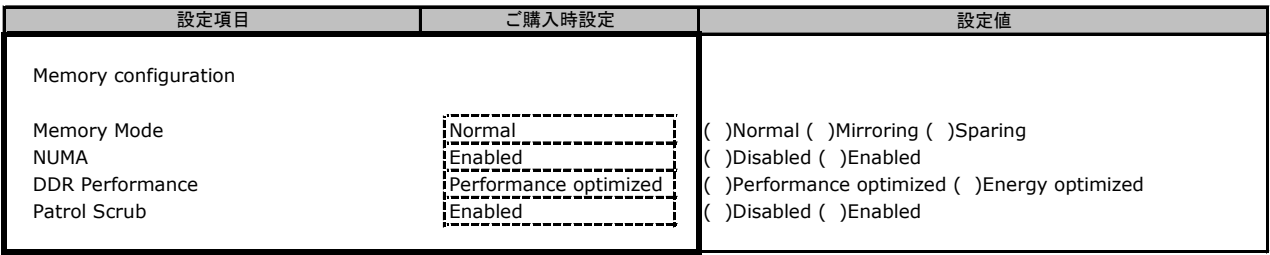

#### ■**SATA Configuration**サブメニュー  $\frac{1}{2}$  ( )  $\frac{1}{2}$  ( )  $\frac{1}{2}$  ( )  $\frac{1}{2}$  ( )  $\frac{1}{2}$  ( )  $\frac{1}{2}$  ( )  $\frac{1}{2}$

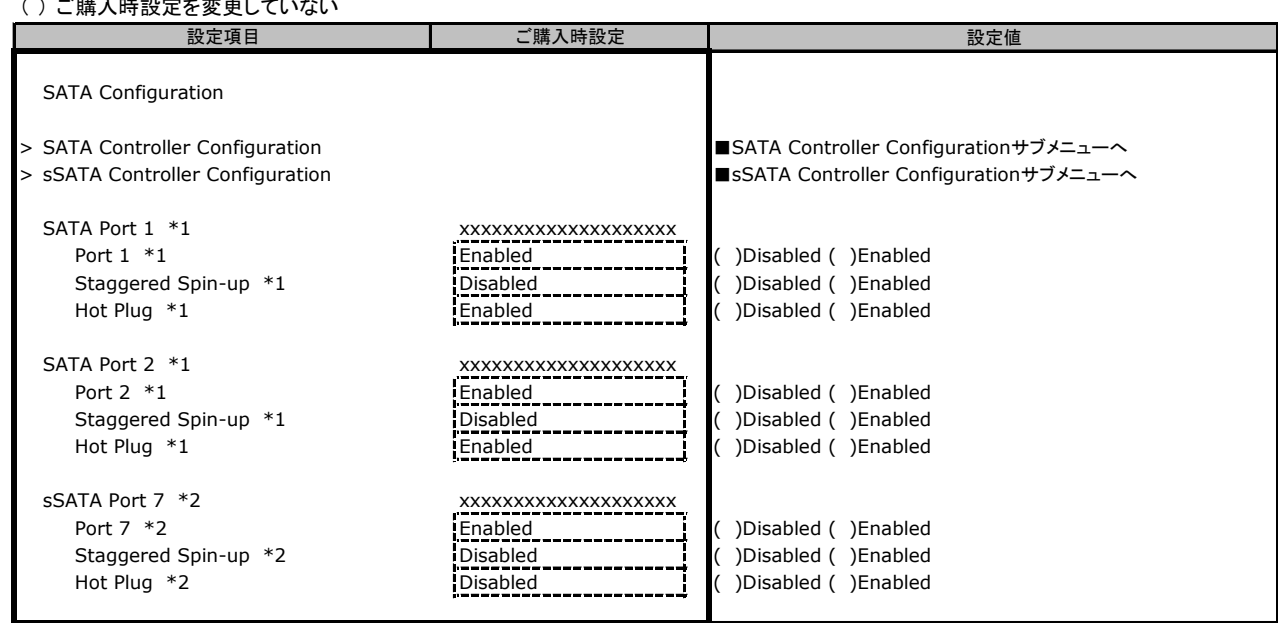

\*1: [SATA Controller Configuration]-[SATA Mode] が [AHCI Mode] 時に表示。

\*2: [sSATA Controller Configuration]-[SATA Mode] が [AHCI Mode] 時に表示。

SATA Port 1 : HDD 0

SATA Port 2 : HDD 1

SATA Port 7 : Onboard SATA connector (SATA フラッシュモジュール用)

### ■**SATA Controller Configuration**サブメニュー

( ) ご購入時設定を変更していない

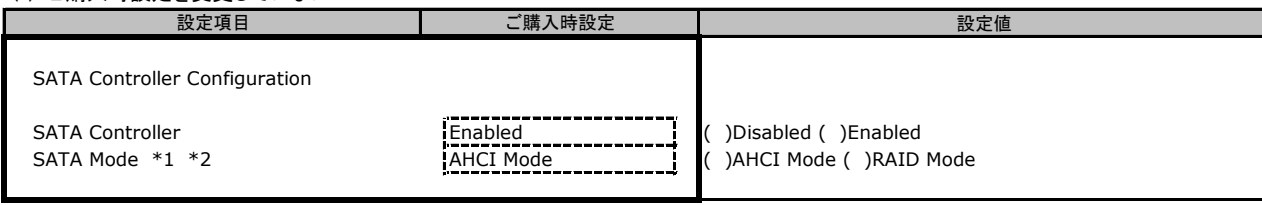

\*1: SATA ControllerがEnabled時に表示。

\*2: 装置構成によっては、設定値が異なる場合があります。

## ■**sSATA Controller Configuration**サブメニュー

( ) ご購入時設定を変更していない

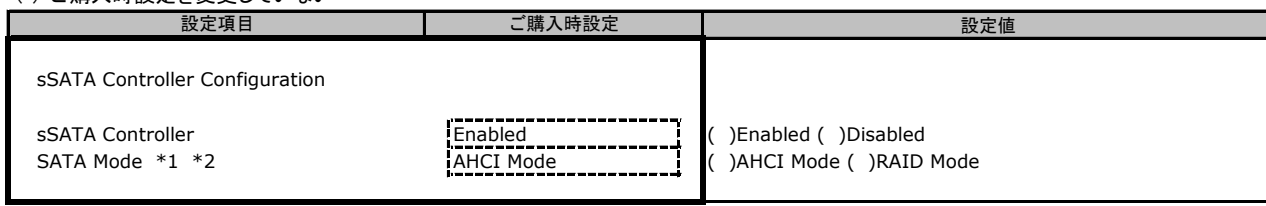

\*1: [sSATA Controller] が [Enabled] 時に表示。

\*2: 装置構成によっては、設定値が異なる場合があります。

### ■**CSM Configuration**サブメニュー

( ) ご購入時設定を変更していない

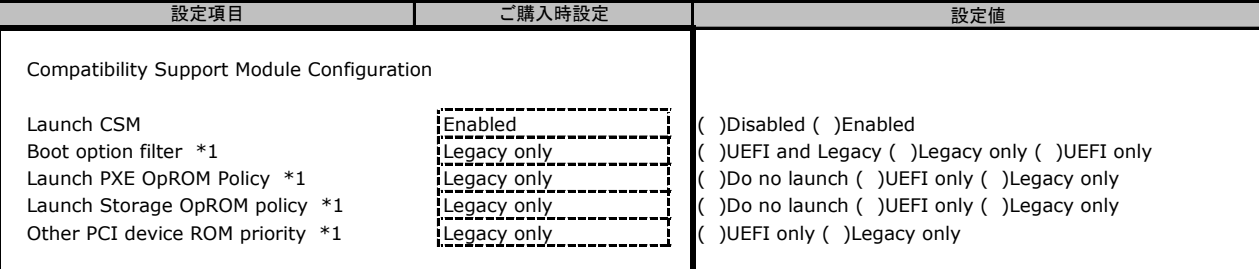

\*1: [Launch CSM] が [Enabled] 時に表示。

### ■**Trusted Computing**サブメニュー

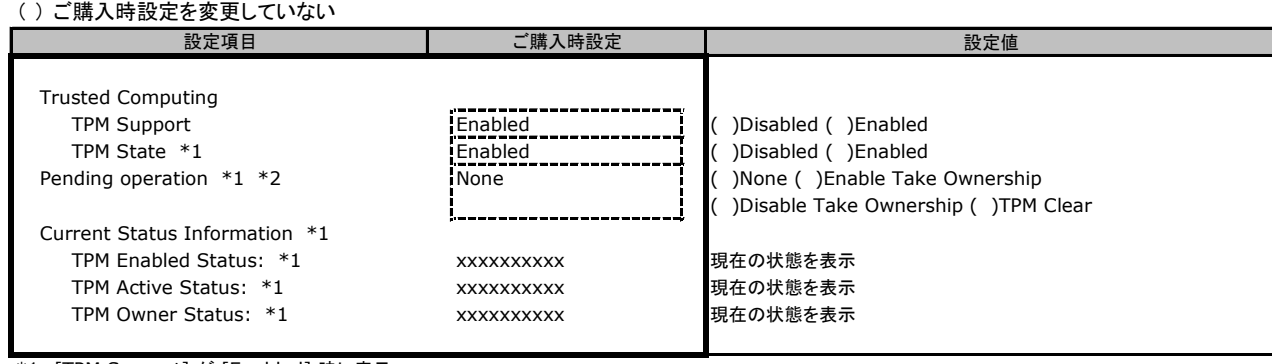

\*1: [TPM Support] が [Enabled] 時に表示。

\*2: [TPM State] が [Enabled] 時に選択可能。

### ■**USB Configuration**サブメニュー

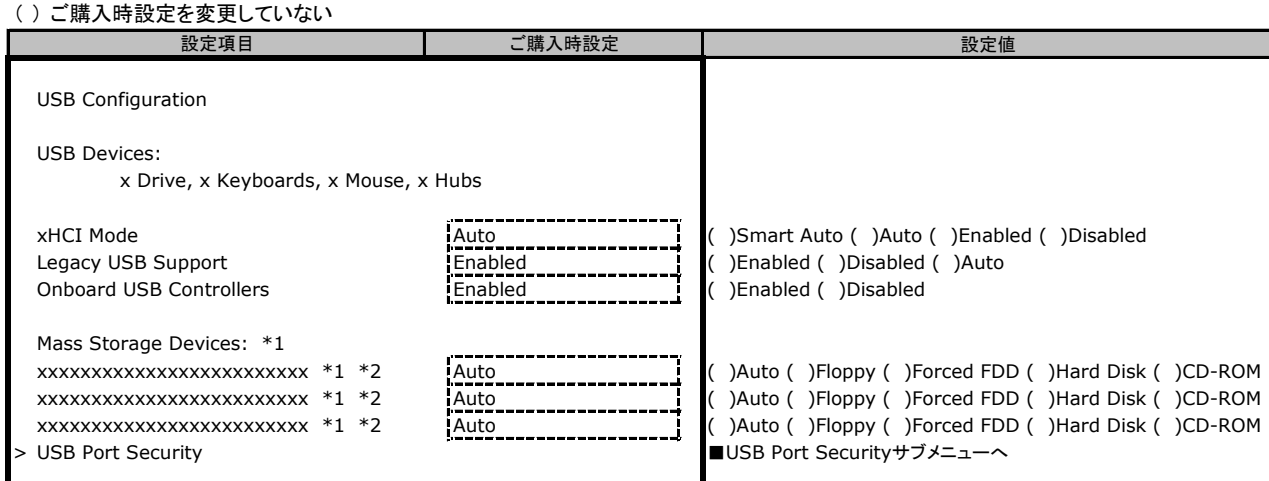

\*1: CD-ROMなどのMass Storage Device接続時に表示。

\*2: [Legacy USB Support] が [Enabled] / [Auto] 時に選択可能。

### ■**USB Port Security**サブメニュー

( ) ご購入時設定を変更していない

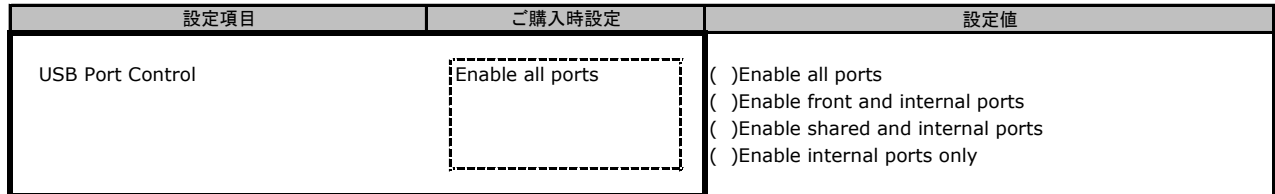

### ■**Intel Mezzanine card**サブメニュー

( ) ご購入時設定を変更していない

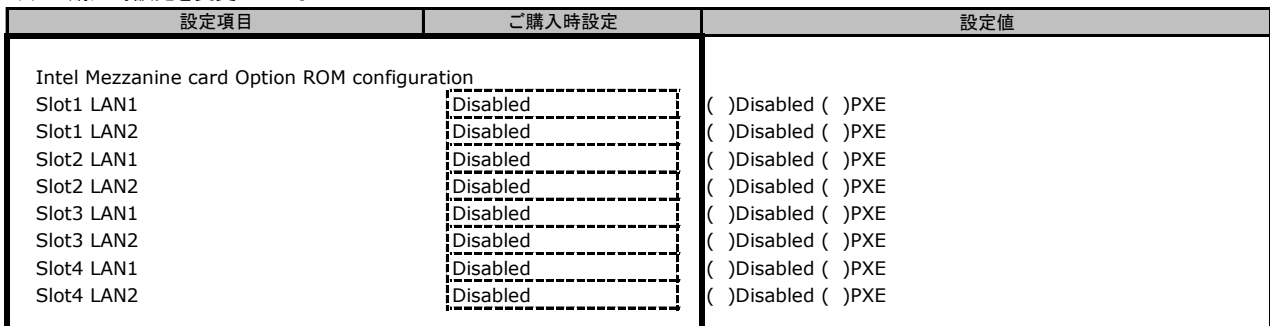

### ■**Super IO Configuration**サブメニュー

( ) ご購入時設定を変更していない 設定値 Super IO Configuration Super IO Chip オンファイン アイディスク XXXXXXXX スメントリック デップ情報を表示 > Serial Port 1 Configuration ■Serial Port 1 Configurationサブメニューへ **設定項目 → → → → → → → → ご購入時設定** 

### ■**Serial Port 1 Configuration**サブメニュー

( ) ご購入時設定を変更していない

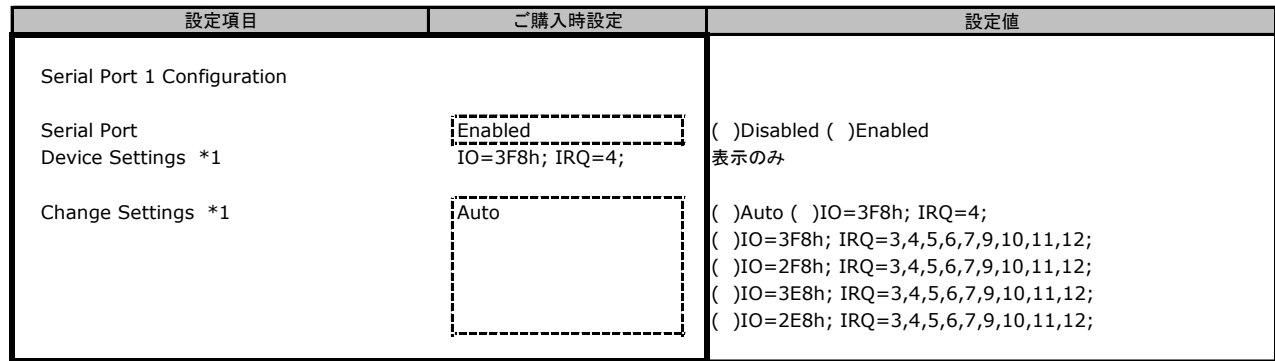

\*1: Serial PortがEnabled時に表示。

### ■**Network Stack Configuration**サブメニュー

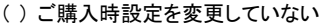

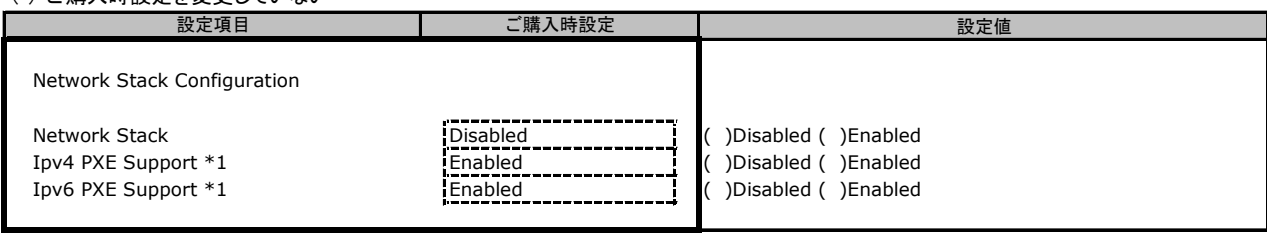

\*1: [Network Stack] が [Enabled] 時に表示。

### ■**Option ROM Configuration**サブメニュー

( ) ご購入時設定を変更していない

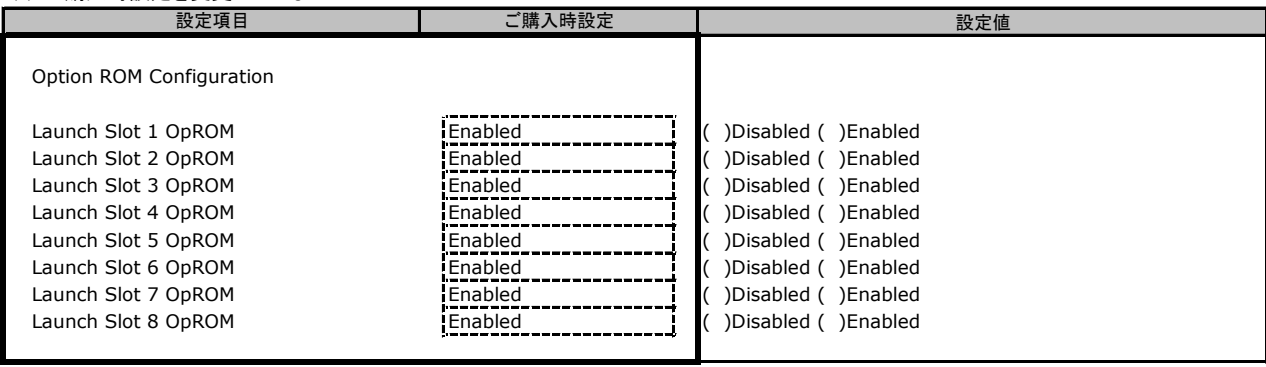

Launch Slot 1 OpROM: Mezzanine card1 Launch Slot 2 OpROM: Mezzanine card1 Launch Slot 3 OpROM: Mezzanine card2 Launch Slot 4 OpROM: Mezzanine card2 Launch Slot 5 OpROM: I/O Blade (ストレージブレード内のPCIカード) Launch Slot 6 OpROM: SASアレイコントローラモジュール Launch Slot 7 OpROM: PCIe SDD (HDD 0) Launch Slot 8 OpROM: PCIe SDD (HDD 1)

### ■**iSCSI Configuration**サブメニュー

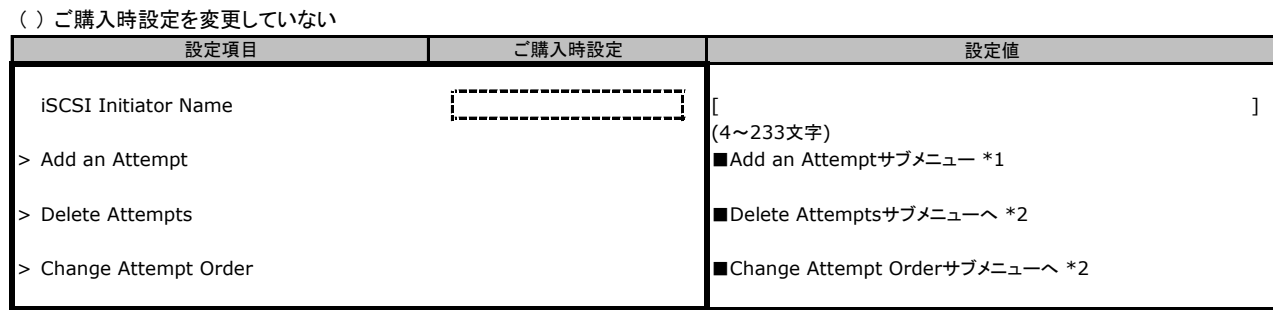

\*1: UEFIモードにおいてiSCSIデバイス接続時、選択可能。詳細はオンボードCNAコントローラのマニュアルを参照してください。

\*2: UEFIモードにおいてiSCSIデバイス接続時、選択可能。

### ■**Delete Attempts**サブメニュー

( ) ご購入時設定を変更していない

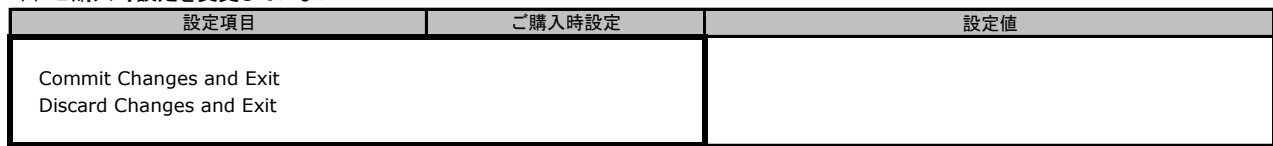

## ■**Change Attempt Order**サブメニュー

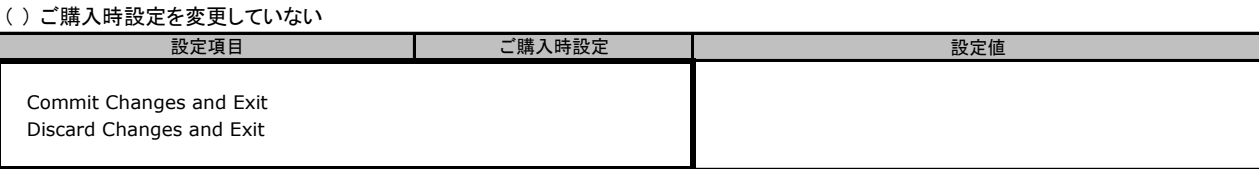

## B.3 Securityメニュー

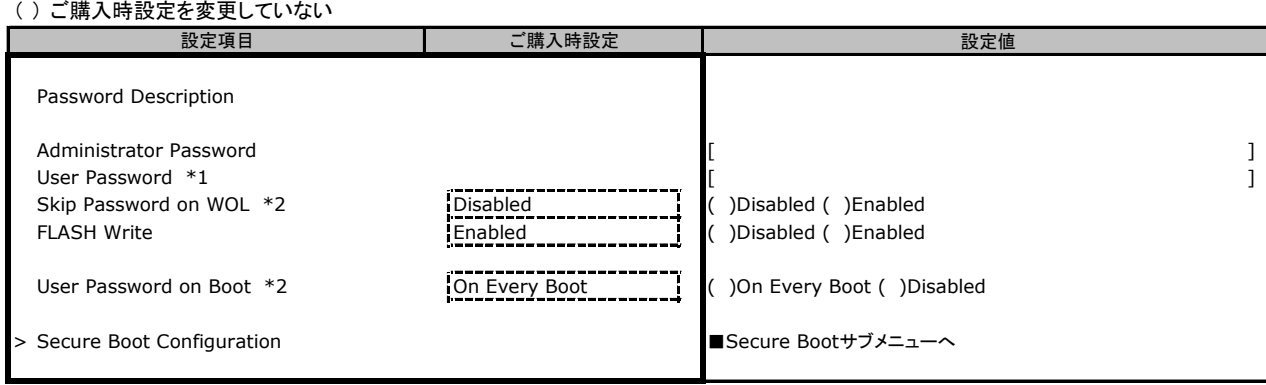

\*1: [Administrator Password] 設定時に表示。

\*2: [User Password] 設定時に選択可能。

### ■**Secure Boot Configuration**サブメニュー

( ) ご購入時設定を変更していない

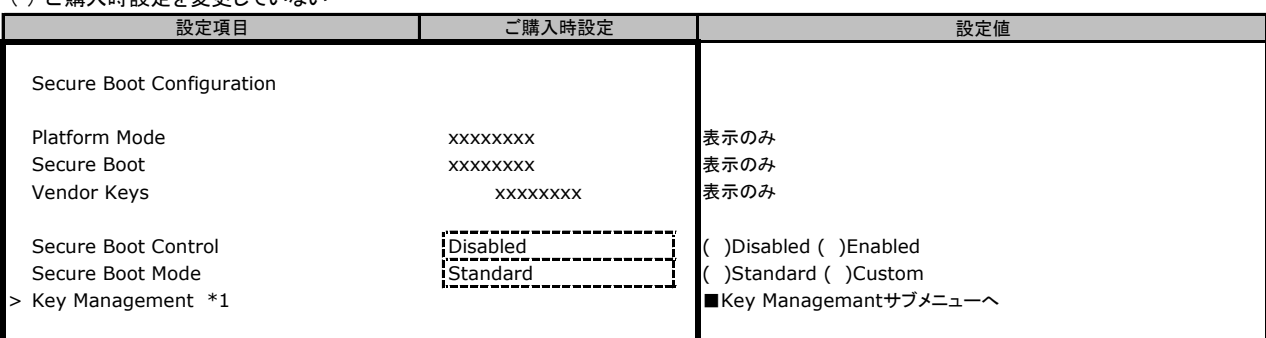

\*1: [Secure Boot Mode] が [Custom] 時に選択可能。

### ■**Key Management**サブメニュー

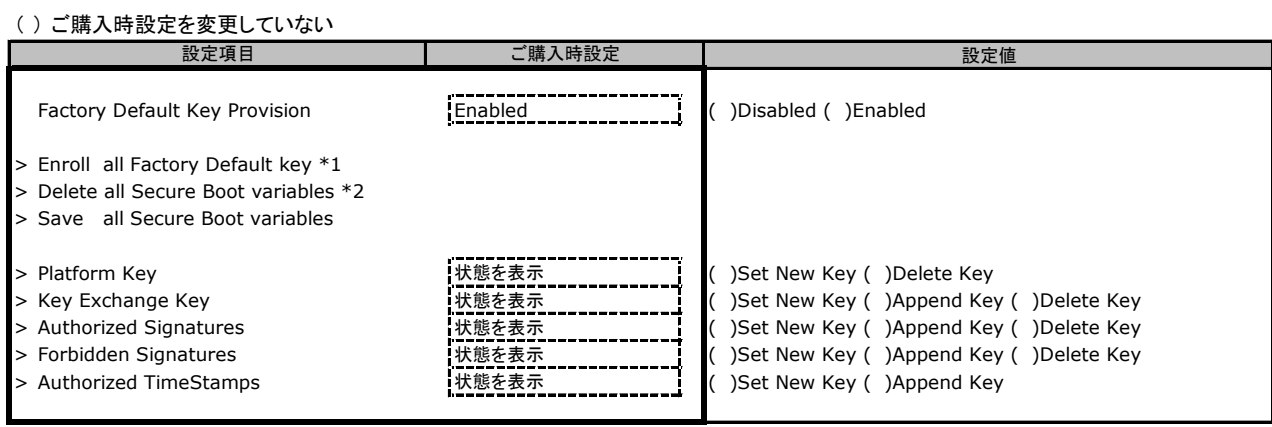

\*1: [Factory Default Key Provisioning] が [Enabled] 時に表示。

\*2: [Factory Default Key Provisioning] が [Disabled] 時に表示。

## B.4 Powerメニュー

( ) ご購入時設定を変更していない 設定値 Power Settings Power-on Source **BIOS Controlled ( )BIOS Controlled ( )ACPI** Controlled ( )ACPI Controlled > Wake-Up Resources \*1 ■Wake-Up Resourcesサブメニューへ **設定項目 → → → → → → → → ご購入時設定** 

。<br>\*1: [Power-on Source] が [BIOS Controlled] 時に選択可。

■**Wake-Up Resources**サブメニュー

( ) ご購入時設定を変更していない 設定値 Wake-Up Resources LAN Enabled ( )Disabled ( )Enabled Wake On LAN boot \*1 **Boot Sequence** ( )Boot Sequence ( )Force LAN Boot Sequence **設定項目 → 2000 → 2000 → 2000 → 2000 → 2000 → 2000 → 2000 → 2000 → 2000 → 2000 → 2000 → 2000 → 2000 → 2000 → 2000** 

\*1: [LAN] が [Enabled] 時に表示。

## B.5 Server Mgmtメニュー

— ◇ 0# コーロ+ ニロ<sub>+</sub> <del>エ</del>ー・エー・コ

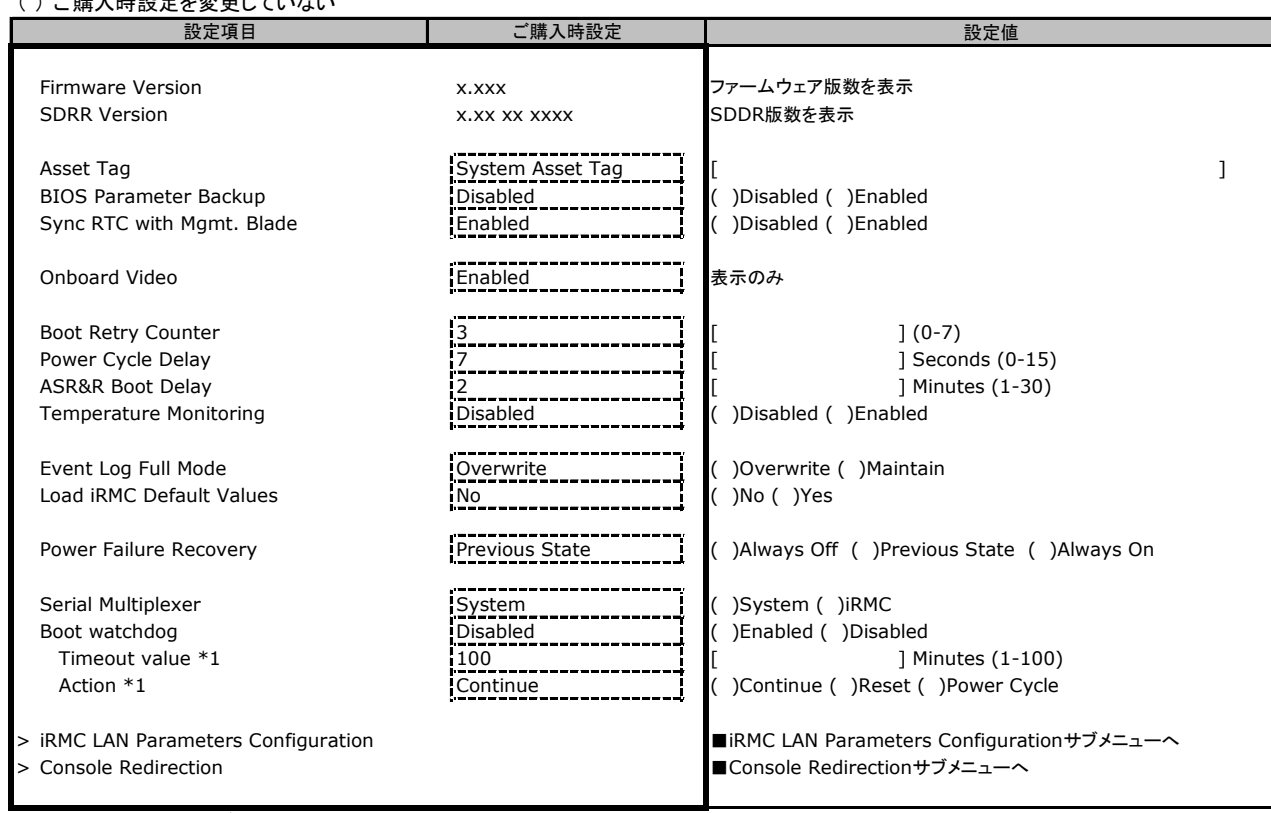

\*1: [Boot watchdog] が [Enabled] 時に選択可能。

### ■**iRMC LAN Parameters Configuration**サブメニュー

( ) ご購入時設定を変更していない

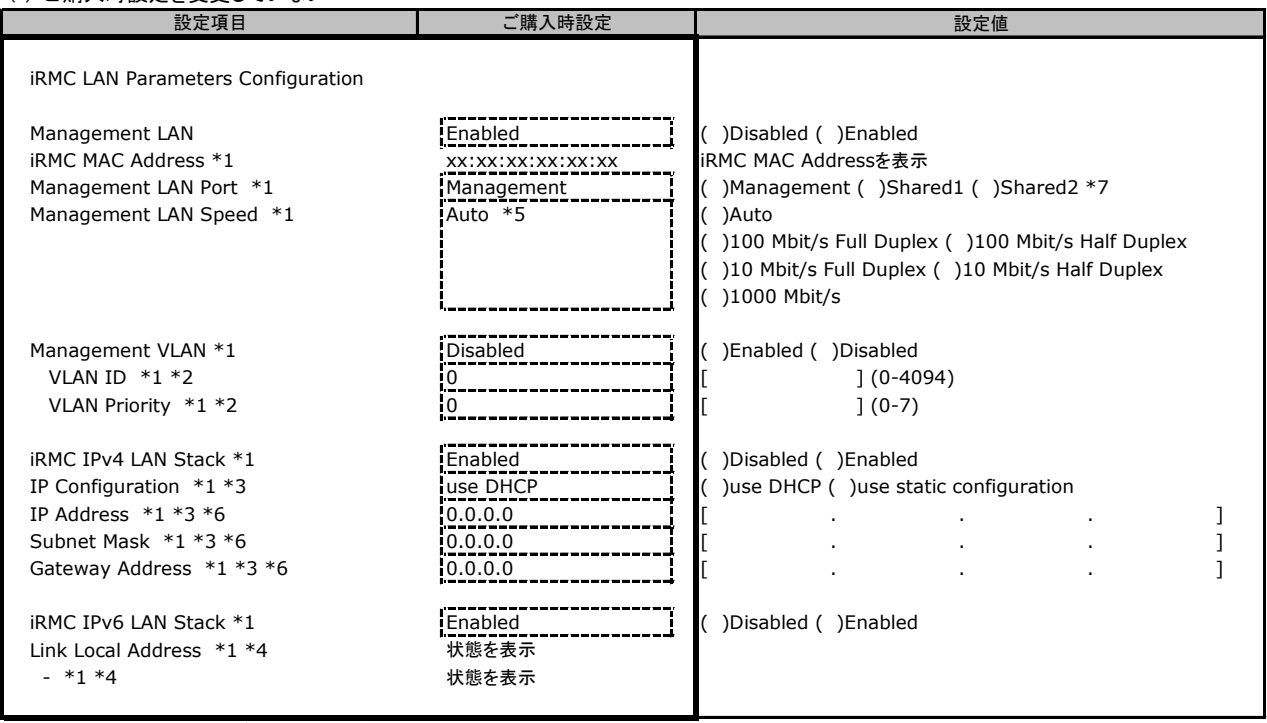

\*1: [Management LAN] が [Enabled] 時に表示。

\*2: [Management VLAN] が [Enabled] 時に表示。

\*3: [iRMC IPv4 LAN Stack] が [Enabled] 時に表示。

\*4: [iRMC IPv6 LAN Stack] が [Enabled] 時に表示。また、ネットワーク環境によって表示されない場合があります。

\*5: R1.11.0でご購入時設定が変更されました。

\*6: IP Configuration が use static configuration のときに設定可能

\*7: R1.20.0で設定値が変更されました。

## ■**Console Redirection**サブメニュー

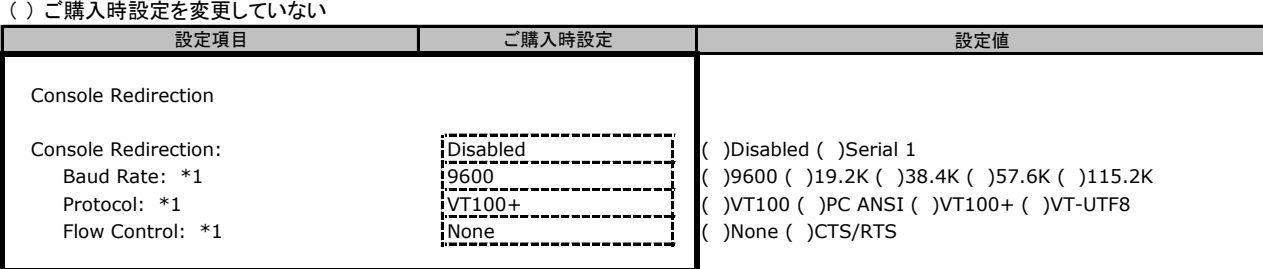

\*1: [Console Redirection] が [Serial 1] 時に表示

## B.6 Bootメニュー

( ) ご購入時設定を変更していない

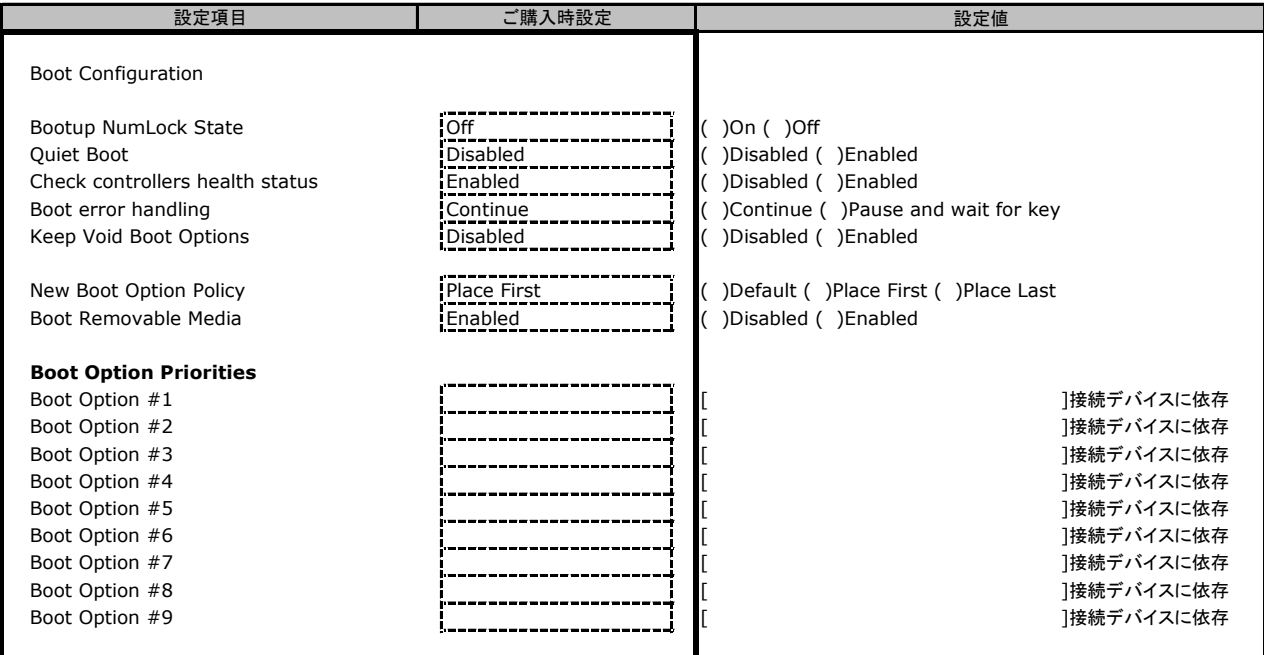

## B.7 Save & Exitメニュー

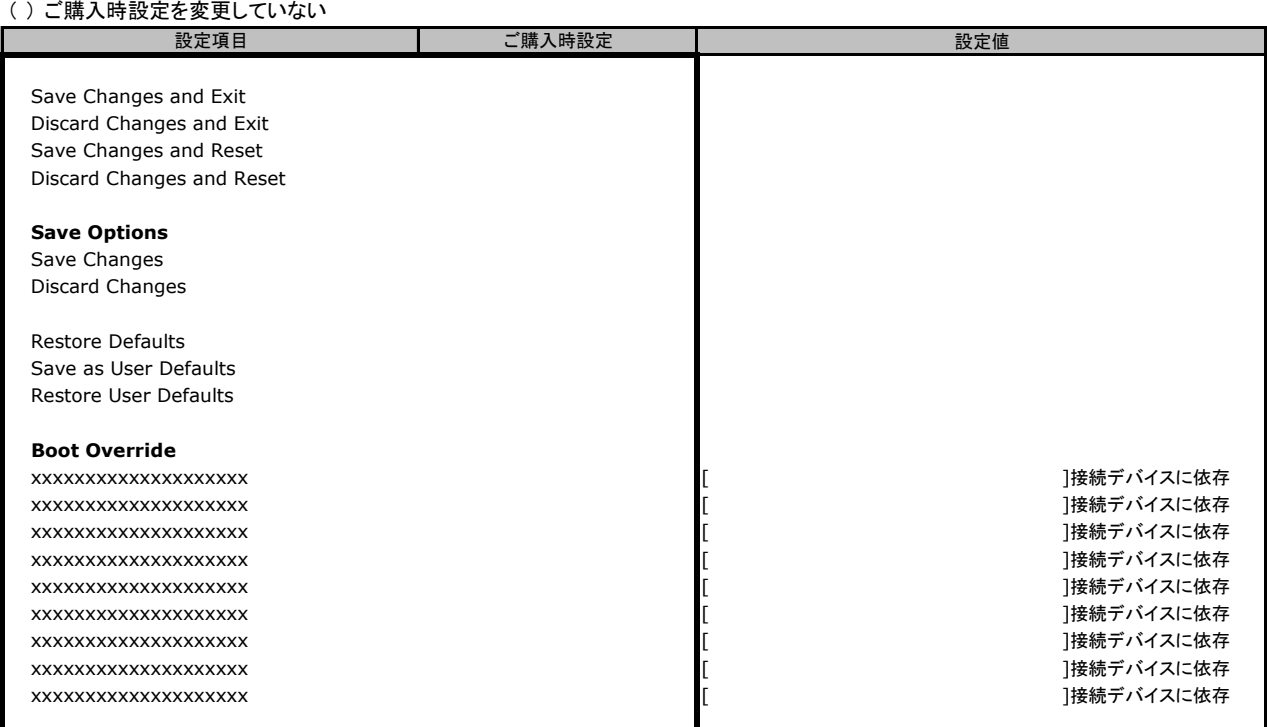

## C リモートマネジメントコントローラの Webインターフェース設定シート

リモートマネジメントコントローラにおける、Web インターフェースの設定値を記録しておきます。 ご購入時の設定値から設定を変更していない場合は、「( ) ご購入時設定を変更していない」 に レ を付けてください。

## C.1 System Information の設定項目

( ) ご購入時設定を変更していない

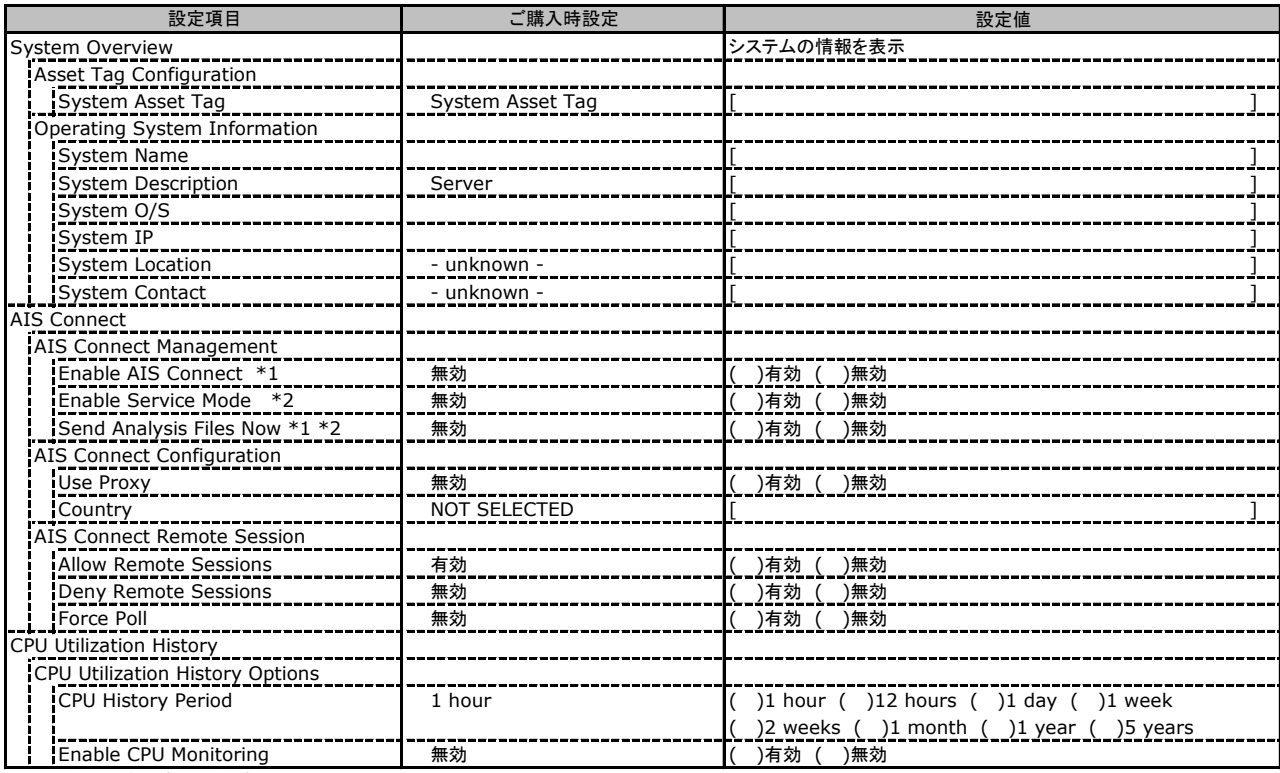

\*1: 設定には声明書に合意が必要です。

\*2: AIS Connect Disclaimerに合意すると選択可能になります。

## C.2 BIOS の設定項目

( ) ご購入時設定を変更していない

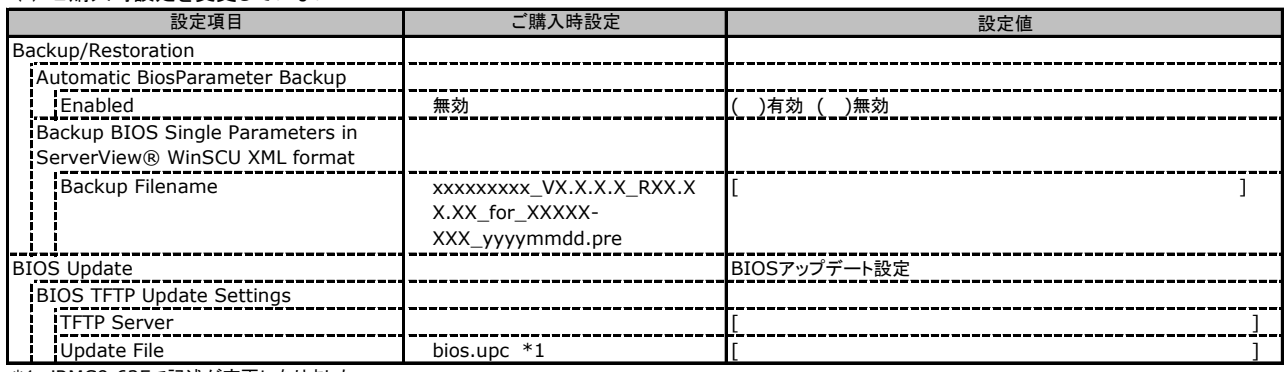

\*1: iRMC9.62Fで記述が変更になりました。

## C.3 iRMC S4 の設定項目

#### ( ) ご購入時設定を変更していない

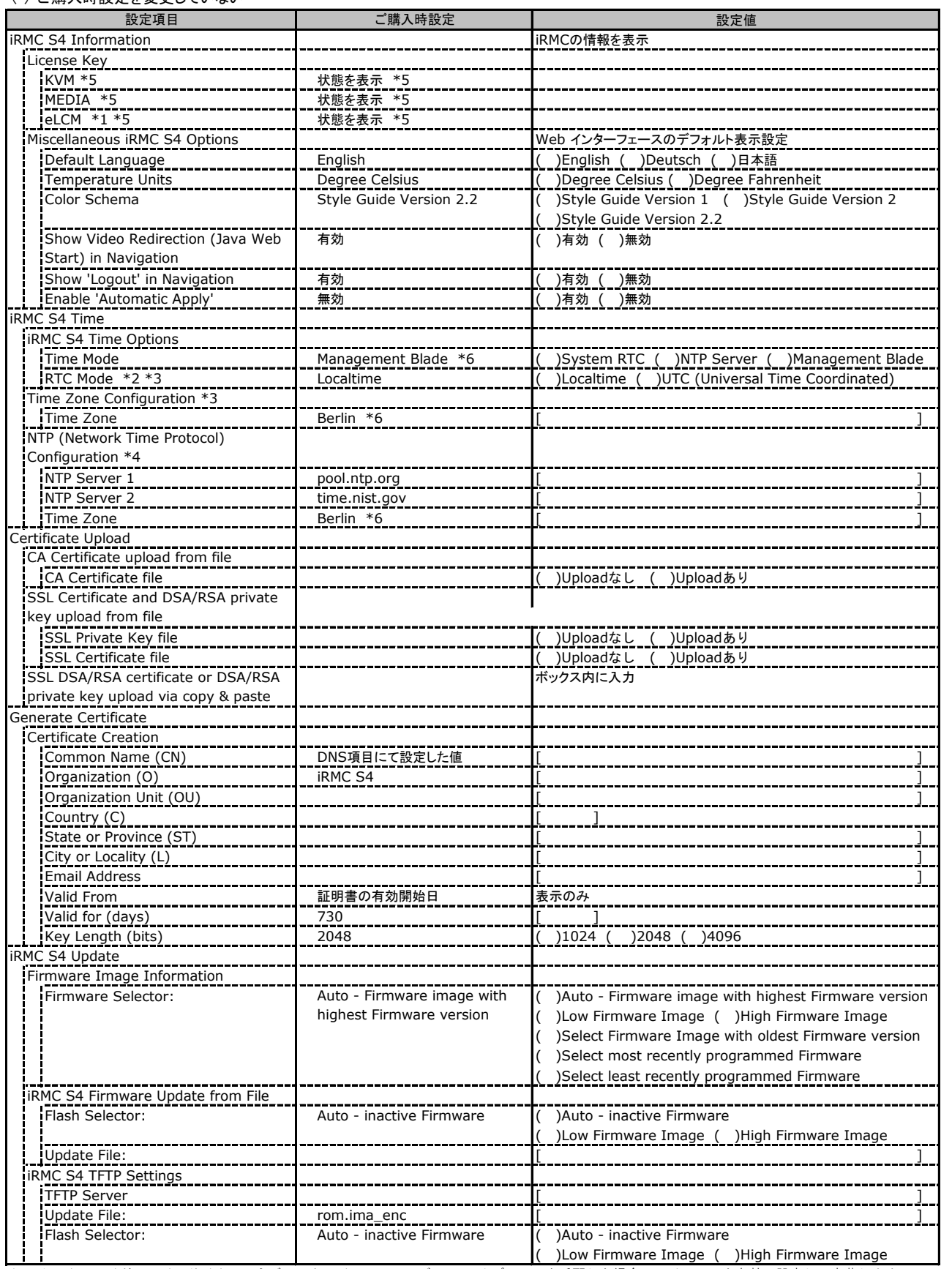

\*1: カスタムメイドでライフサイクルマネジメントライセンス&モジュール オプションを手配した場合、ライセンスを有効に設定して出荷します。

\*2: [Time Mode] が [Management Blade] の場合に表示されます。

\*3: [Time Mode] が [System RTC] の場合に表示されます。

\*4: [Time Mode] が [NTP Server] の場合に表示されます。

\*5: iRMC9.62Fで記述が変更になりました。

\*6: iRMC9.62Fで初期値が変更になりました。

## C.4 Power Management の設定項目

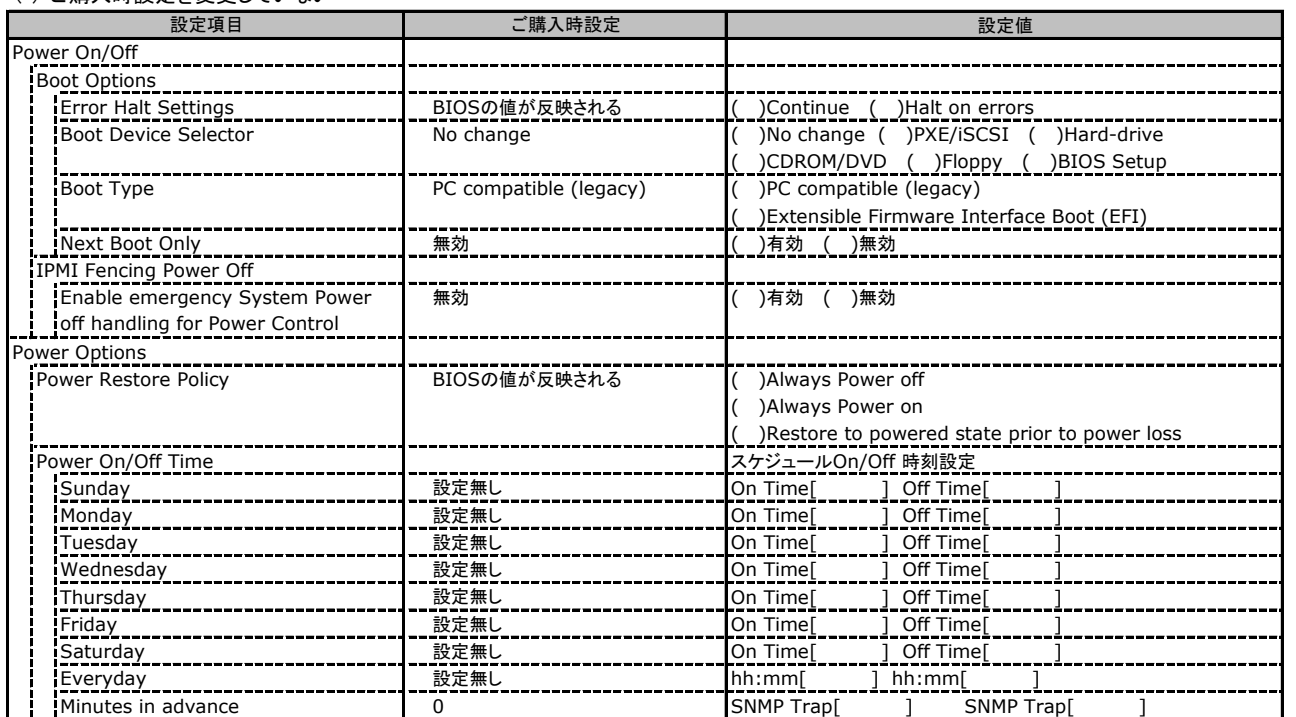

## C.5 Power Consumption の設定項目

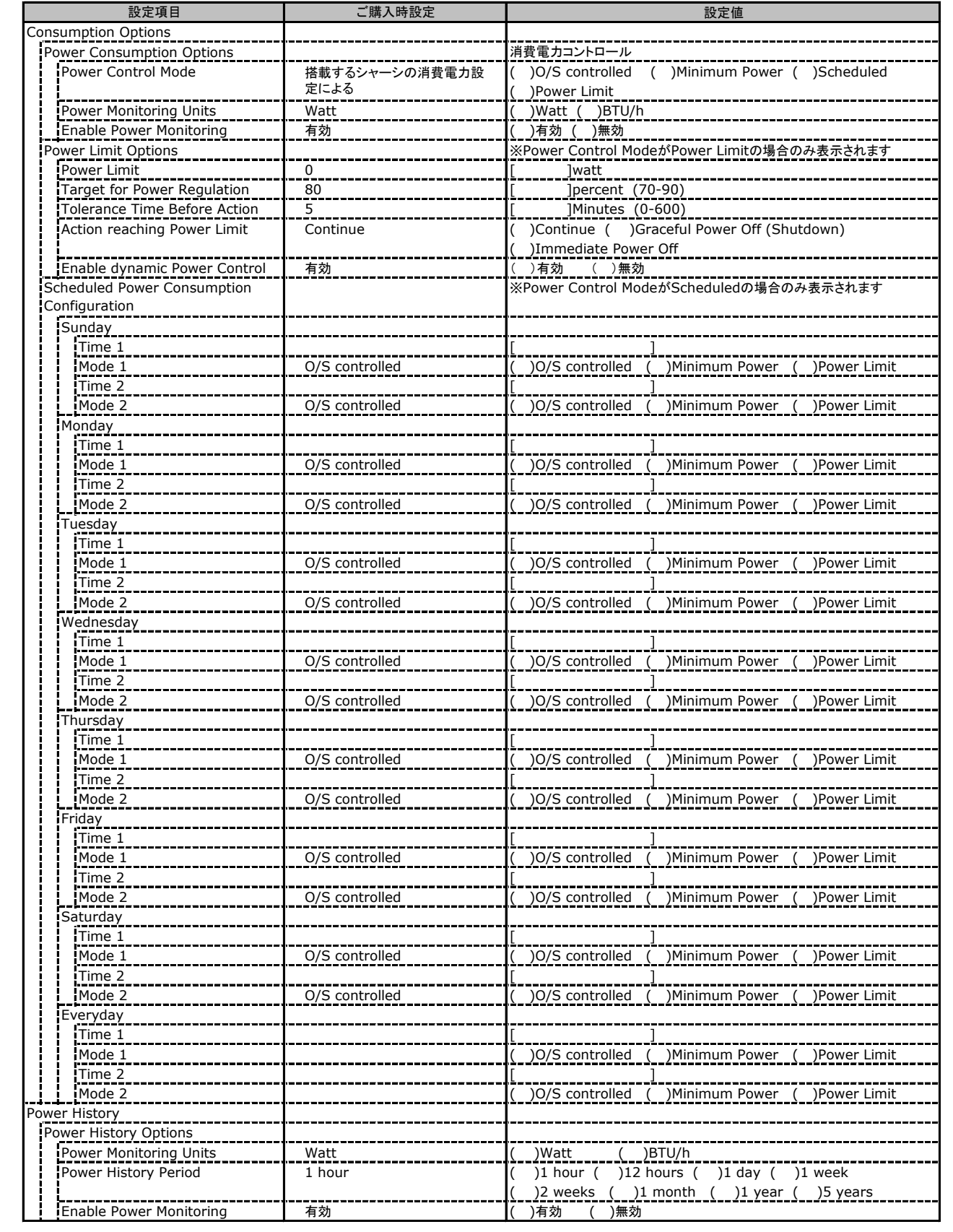

## C.6 Sensors の設定項目

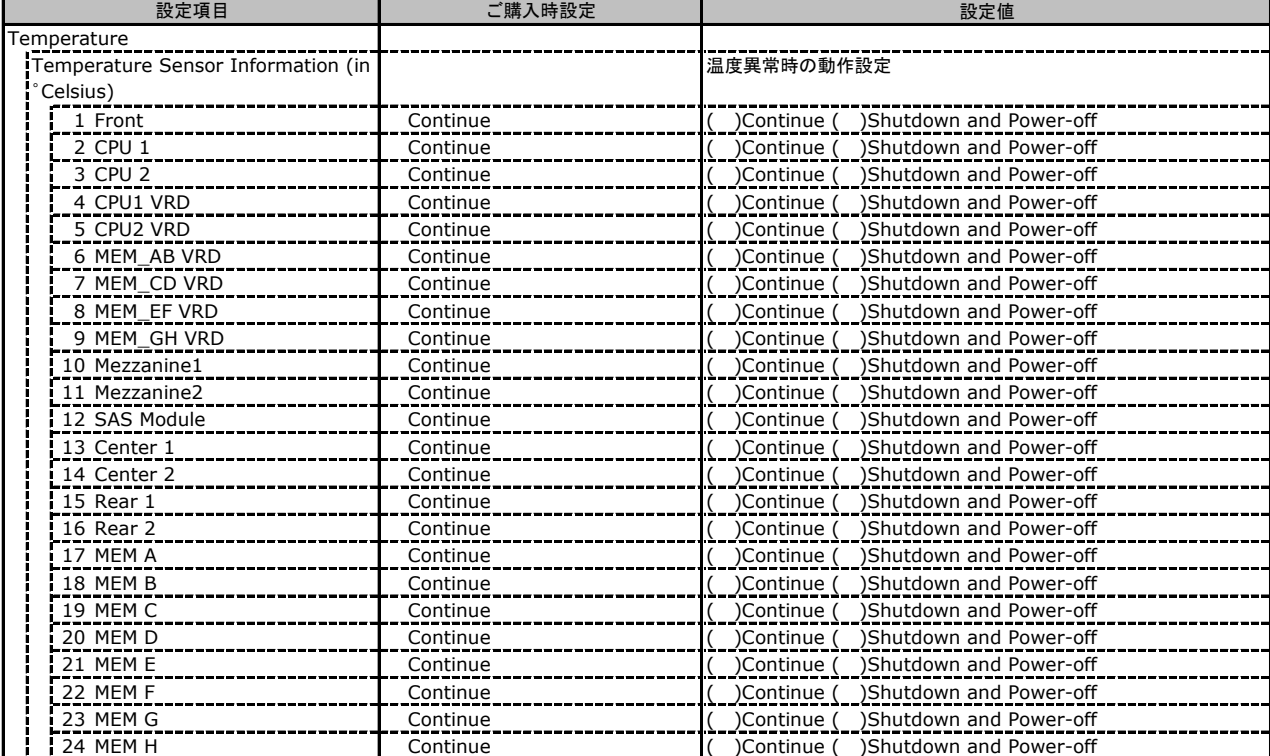

## C.7 Event Log の設定項目

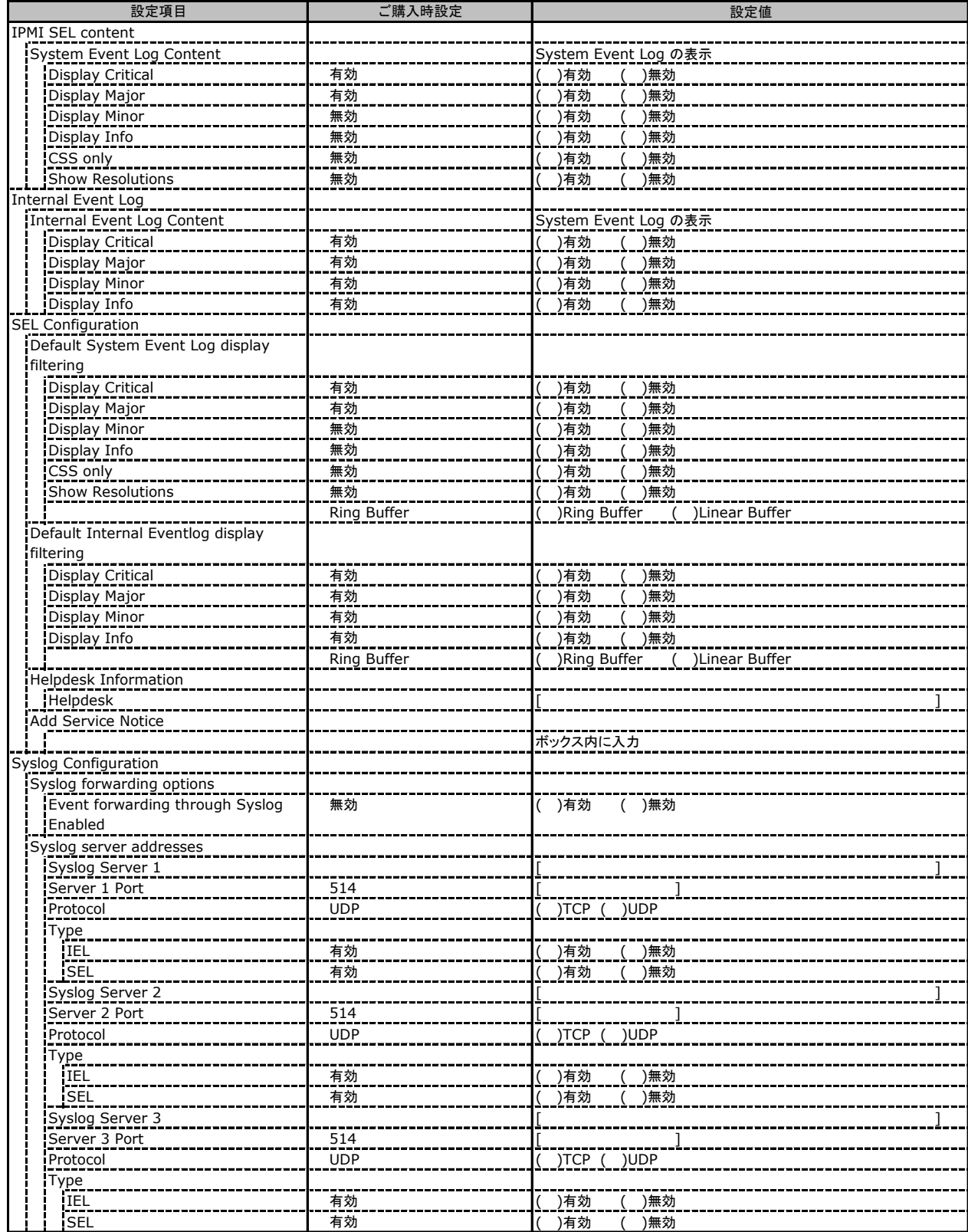

## C.7 Event Log の設定項目 (続き)

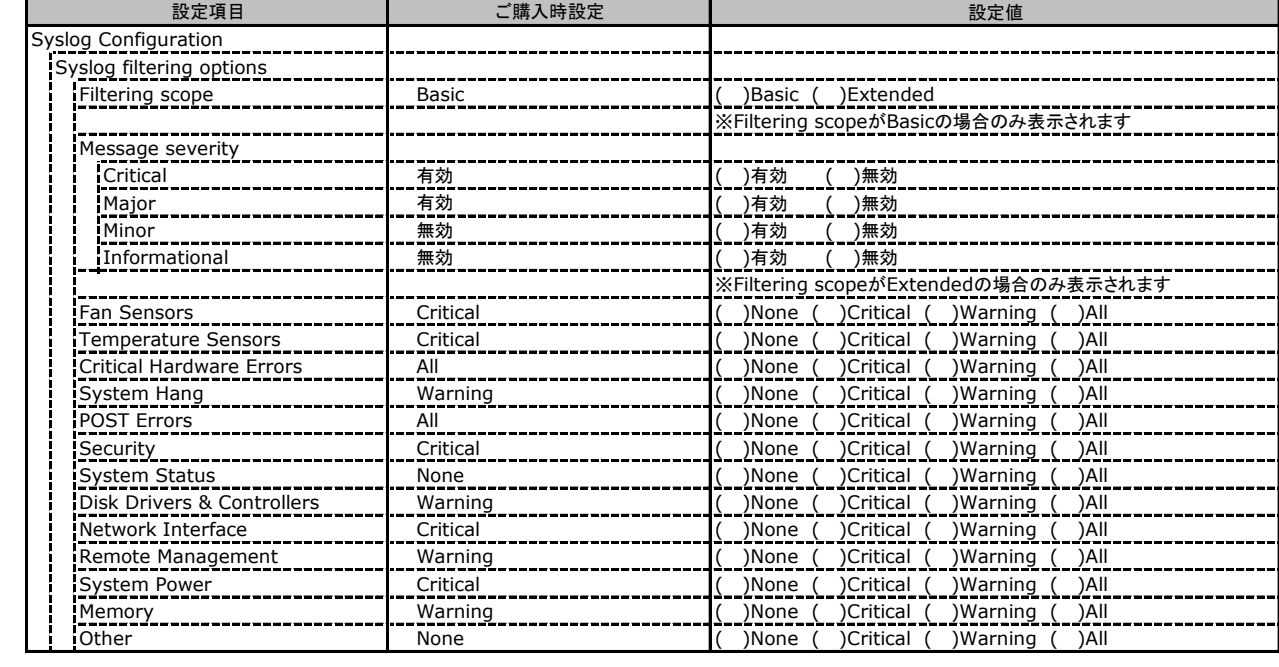

## C.8 Server Management の設定項目

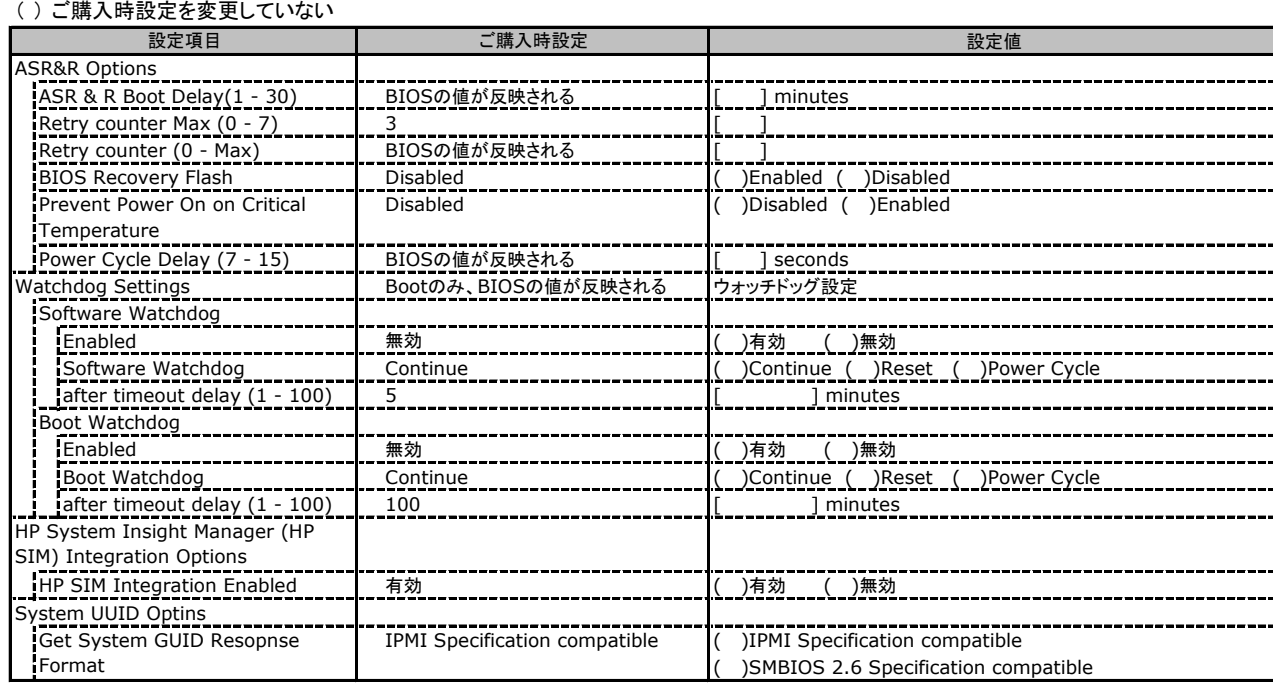

## C.9 Network Settings の設定項目

( ) ご購入時設定を変更していない

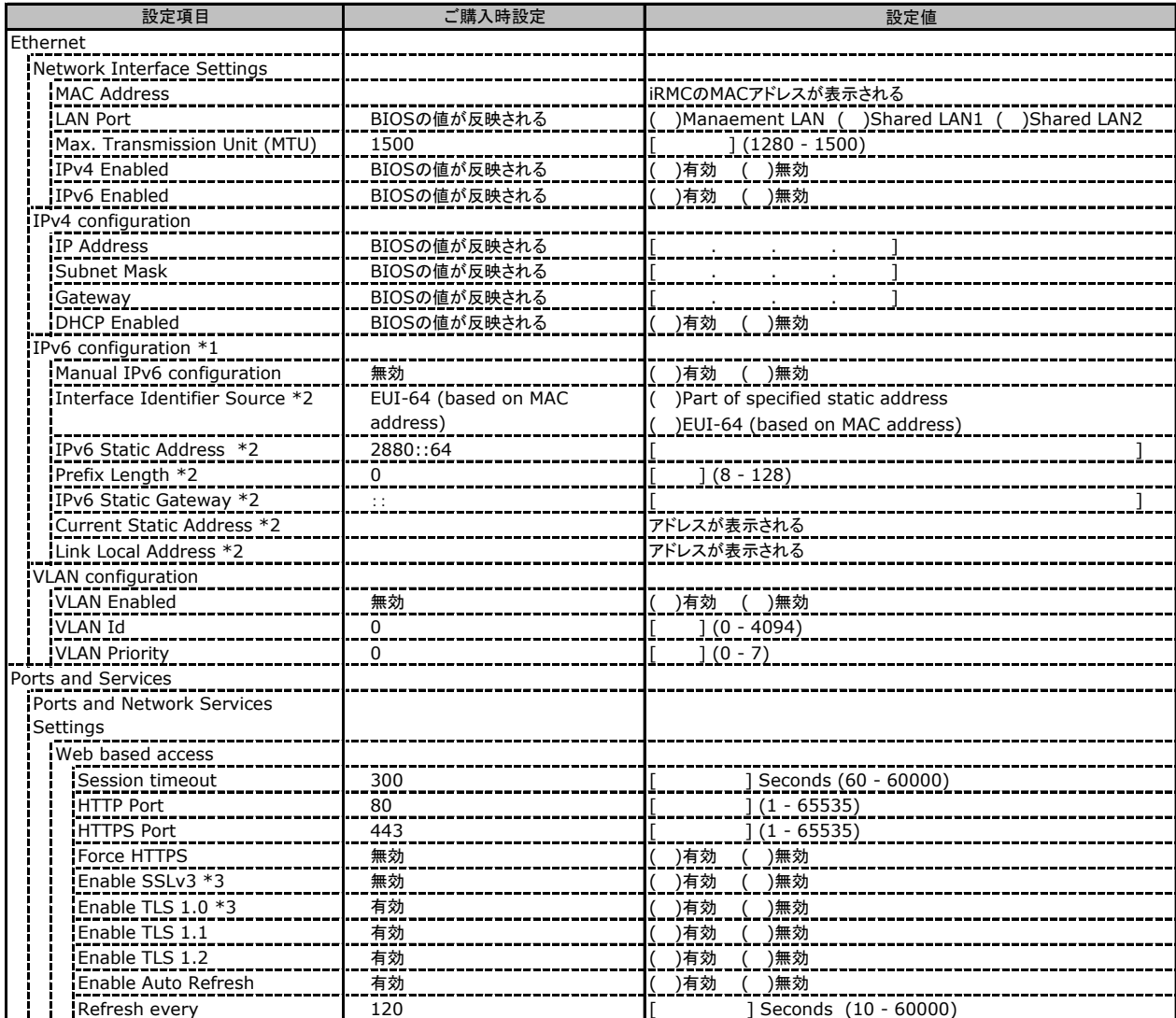

\*1: [IPv6 Enabled] が有効時に表示されます。

\*2: [Manual IPv6 configuration] が有効時に表示されます。

\*3: iRMCファームウェア 9.60Fで削除されました。

## C.9 Network Settings の設定項目(続き)

( ) ご購入時設定を変更していない

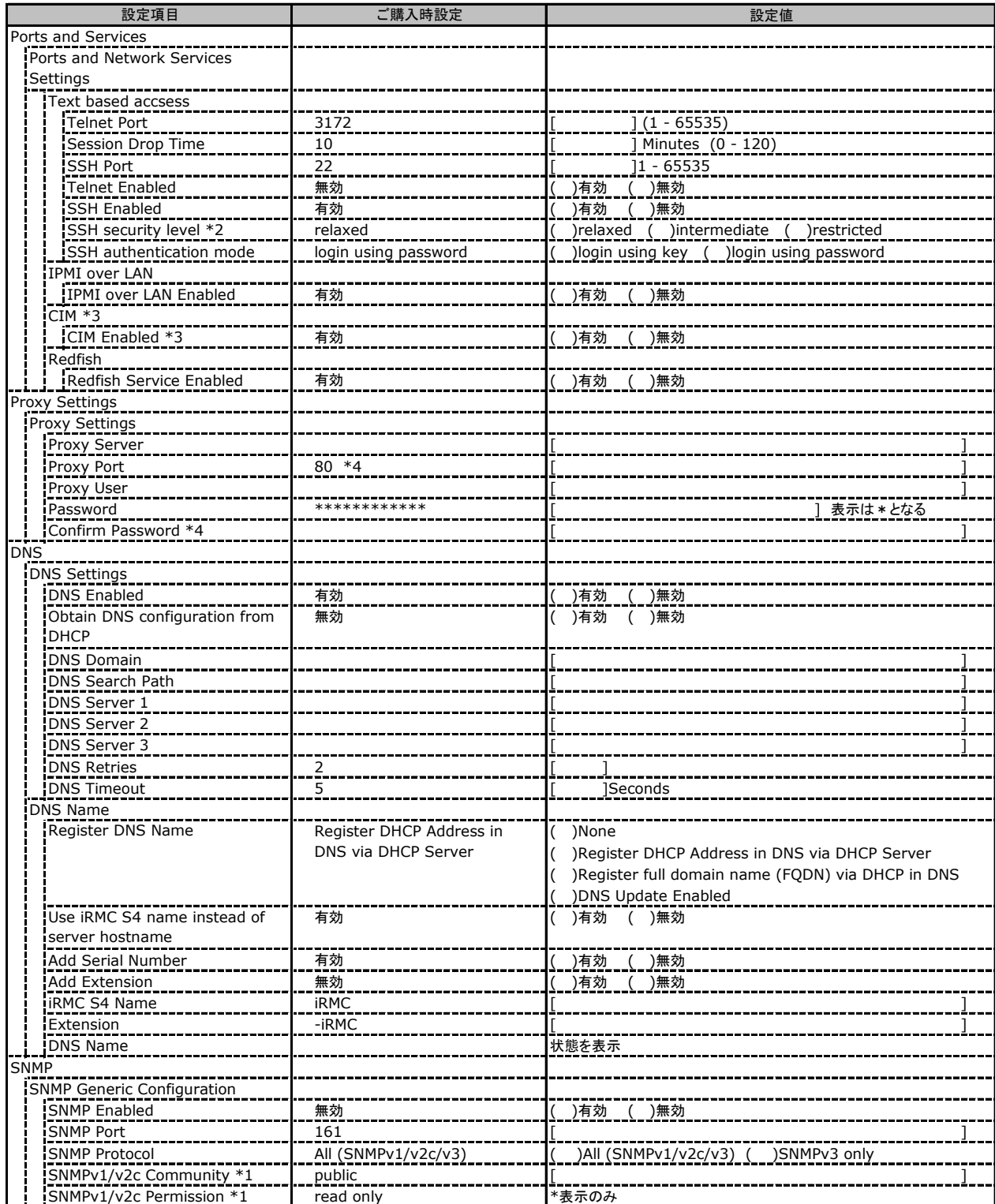

\*1: [SNMP Protocol] が [All (SNMPv1/v2c/v3)] の場合に表示されます。

\*2: iRMCファームウェア 9.60Fで削除されました。

\*3: iRMCファームウェア 9.62Fで削除されました。

\*4: iRMCファームウェア 9.62Fで追加されました。

## C.10 Alerting の設定項目

#### ( ) ご購入時設定を変更していない 設定値 SNMP Traps SNMP Trap Destination SNMP Community public [ ] SNMP User 表示のみ engineID \*2 xxxxxxxxxxxxxxxxxxxxxx [ ] SNMP Server 1 IP Address or DNS Name [ ] [ ] ] [ ] [ ] ] [ ] ] [ ] ] [ ] ] [ ] ] ] [ ] ] [ ] ] ] ] [ ] ] ] [ ] ] ] [ ] ] ] [ Protocol SNMP v1 ( )SNMPv1 ( )SNMPv2c SNMP Server 2 IP Address or DNS Name<br>|IP Address or DNS Name<br>|Prot<u>ocol</u>\_\_\_\_\_\_\_\_\_\_\_\_\_\_\_\_ Protocol SNMP v1 ( )SNMP v1 SNMP Server 3 IP Address or DNS Name Protocol SNMP v1 ( )SNMPv1 ( )SNMPv2c SNMP Server 4 **IP Address or DNS Name** Protocol SNMP v1 ( )SNMPv1 ( )SNMPv2c SNMP Server 5 IP Address or DNS Name [ ] [ ] ] [ ] [ ] ] [ ] ] [ ] ] [ ] ] [ ] ] ] [ ] ] [ ] ] ] ] [ ] ] ] [ ] ] ] [ ] ] ] [ Protocol SNMP v1 ( )SNMPv1 ( )SNMPv2c SNMP Server 6 IP Address or DNS Name [ ] [ ] ] [ ] [ ] ] [ ] ] [ ] ] [ ] ] [ ] ] ] [ ] ] [ ] ] ] ] [ ] ] ] [ ] ] ] [ ] ] ] [ Protocol SNMP v1 ( )SNMPv1 ( )SNMPv2c SNMP Server 7 IP Address or DNS Name Protocol SNMP v1 ( )SNMPv1 ( )SNMPv2c Email Global Email Paging Configuration Email Alerting Enabled 無効 ( )有効 ( )無効 |SMTP Retries (0-7)<br>|SMTP Retries (0-7) SMTP Retry Delay (0-255) 30 [ ] Seconds SMTP Response Timeout 45 [ ] Seconds SMTP Server 0.0.0.0 [ ] SMTP Port 1 25 (1 - 65535) Auth Type None ( )None ( )SMTP AUTH (RFC2554) Auth UserName \*1<br>
Auth UserName \*1<br>
Auth Dassword \*1 Auth Password \*1 \*\*\*\*\*\*\*\*\*\*\*\* [ ] 表示は\*となる <u>------------------</u><br>Confirm Password \* Send FQDN with EHLO/HELO 有効 ( )有効 ( )無効 Secure (SSL) 無効 ( )有効 ( )無効 Verify SSL Certificate 無効 ( )有効 ( )無効 SMTP Server 0.0.0.0 [ ] SMTP Port 25 [ ] (1 - 65535) Auth Type None ( )None ( )SMTP AUTH (RFC2554) Auth UserName \*1 [ ] Auth Password \*1 \*\*\*\*\*\*\*\*\*\*\*\* [ ] 表示は\*となる Confirm Password \* |Send FQDN with EHLO/HELO \_\_\_|\_\_有効 \_\_\_\_\_\_\_\_\_\_\_\_\_\_\_\_\_\_\_\_\_\_\_<u>(、)有効 \_(\_)無効</u><br>|Secure (SSL) 無効 \_\_\_\_\_\_\_\_\_\_\_\_\_\_<u>\_\_\_(、)有効 \_(\_)</u>無効 Secure (SSL) 無効 ( )有効 ( )無効 Verify SSL Certificate 無効 ( )有効 ( )無効 From MailFrom@domain.com [ ] Subject and **Execution** FixedMailSubject **FixedMailSubject** and  $\begin{bmatrix} \cdot & \cdot & \cdot & \cdot \\ \cdot & \cdot & \cdot & \cdot \\ \cdot & \cdot & \cdot & \cdot \end{bmatrix}$ Message FixedMailMessage [ ] **設定項目 → ■ ■ ■ ■ ■ ■ ■ ご購入時設定** Primary SMTP Server Configuration Secondary SMTP Server Configuration Mail Format dependend Configuration

Admin. Name ITS\_UserInfo0 [ ] ITS\_UserInfo1 Country Code Customer Id Server URL http://www.server.com 無効 ( )有効 ( )無効 Attach Screenshot to 'Critical O/S Stop' event email

\*1: [Auth Type] が [SMTP AUTH(RFC 2554)] の場合にのみ表示されます。

\*2: ご購入時設定は、装置固有の値が表示されます。

## C.11 User Management の設定項目

#### ( ) ご購入時設定を変更していない 設定値 iRMC S4 User Information ID / Name 2 admin 2 admin 2 [  $\qquad$  ] 設定なし 3 [ ] 設定なし 4 [ ] 設定なし 5 [ ] 設定なし 6 [ ] 設定なし 7 [ ] 設定なし 8 [ ] 設定なし 9 [ ] 設定なし 10 [ ] 設定なし しょうしゃ インター ココン コンピューター こうしょう こうしょう こうしょう 設定なし 12 [ ] 設定なし しょうしょう しょうしん インター 13 [ ファイン ] 設定なし しょうしゃ インター インター ねんじょう はんしょう はんしょう はんしょう こうしゃ こうしゃ こうしょう 設定なし 15 [ ] 設定なし 16 [ 設定項目 → ■ ■ ■ ■ ■ ■ ご購入時設定

-<br>[New User]で作成したUser Nameが表示されます。 UserNameをクリックすると各UserName毎の設定項目画面が表示されます。

各ユーザ毎の設定項目画面は初期設定、または新規ユーザ作成時に設定した内容が表示されます。最大15ユーザまで設定出来ます。 (ユーザ1には設定できません)

### ■**User "admin(2)" Configuration**

### ユーザID2のUserName設定画面です。

ユーザID2(admin)は、ご購入時に初期設定されているUserName/IDです。

( ) ご購入時設定を変更していない

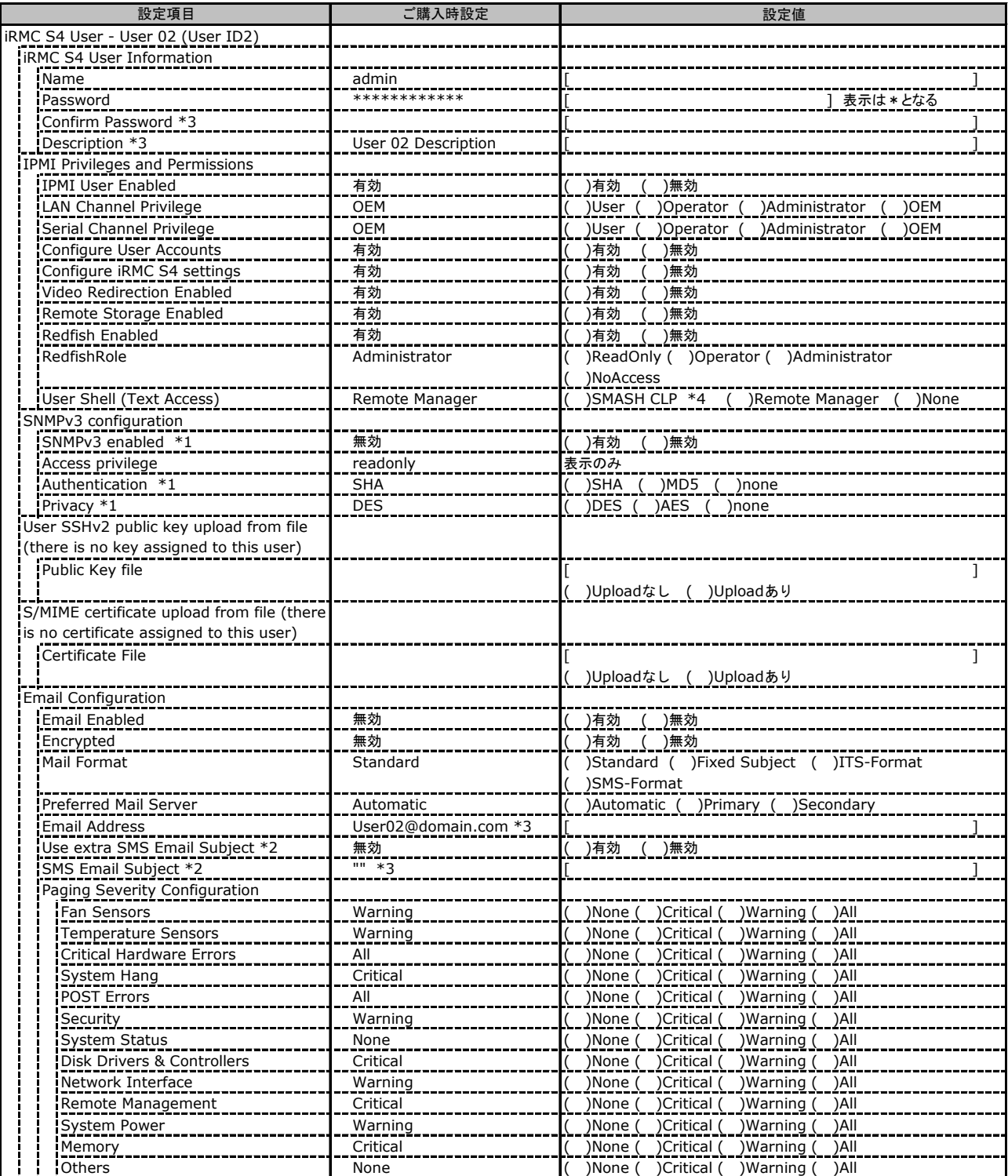

\*1: [Network Settings] - [SNMP] - [SNMP Generic Configuration] - [SNMP Enabled] を有効にした場合に設定可能。

\*2: [Mail Format] が [SMS-Format] の場合にのみ表示されます。

\*3: iRMCファームウェア 9.62Fで追加されました。

\*4: iRMCファームウェア 9.62Fで削除されました。

## ■**User " ( )" Configuration**

ユーザID3~16のUserName設定画面です。 ユーザID3~16は、ご購入時設定が同じ内容の設定項目です。 新規ユーザを複数作成した場合は、コピーしてお使いください。

( ) 新規ユーザを作成していない

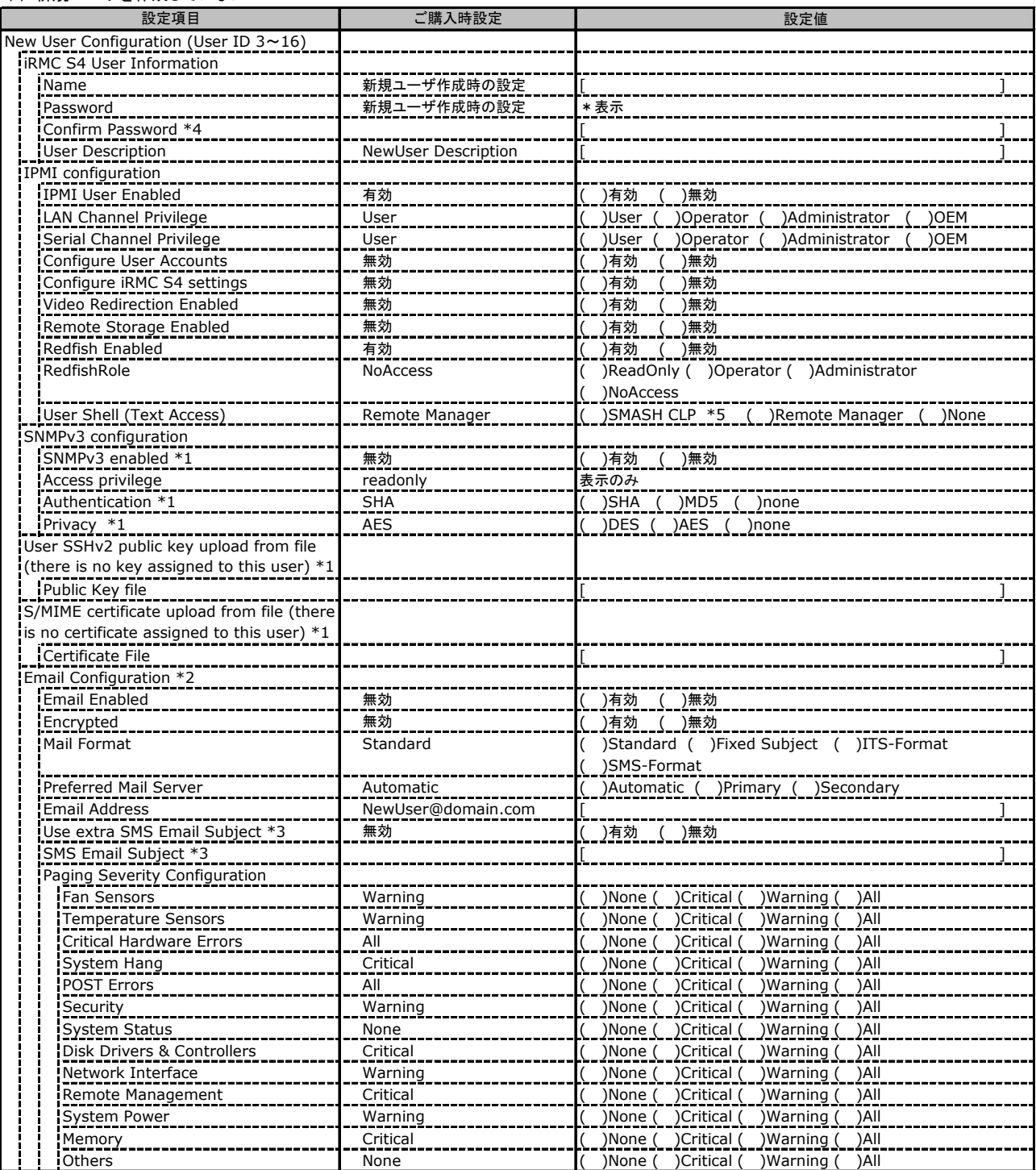

\*1: [Network Settings] - [SNMP] - [SNMP Generic Configuration] - [SNMP Enabled] を有効にした場合に設定可能。

\*2: [New User]で作成時には、表示されません。

\*3: [Mail Format] が [SMS-Format] の場合にのみ表示されます。

\*4: iRMCファームウェア 9.62Fで追加されました。

\*5: iRMCファームウェア 9.62Fで削除されました。

## C.11 User Management の設定項目(続き)

( ) ご購入時設定を変更していない

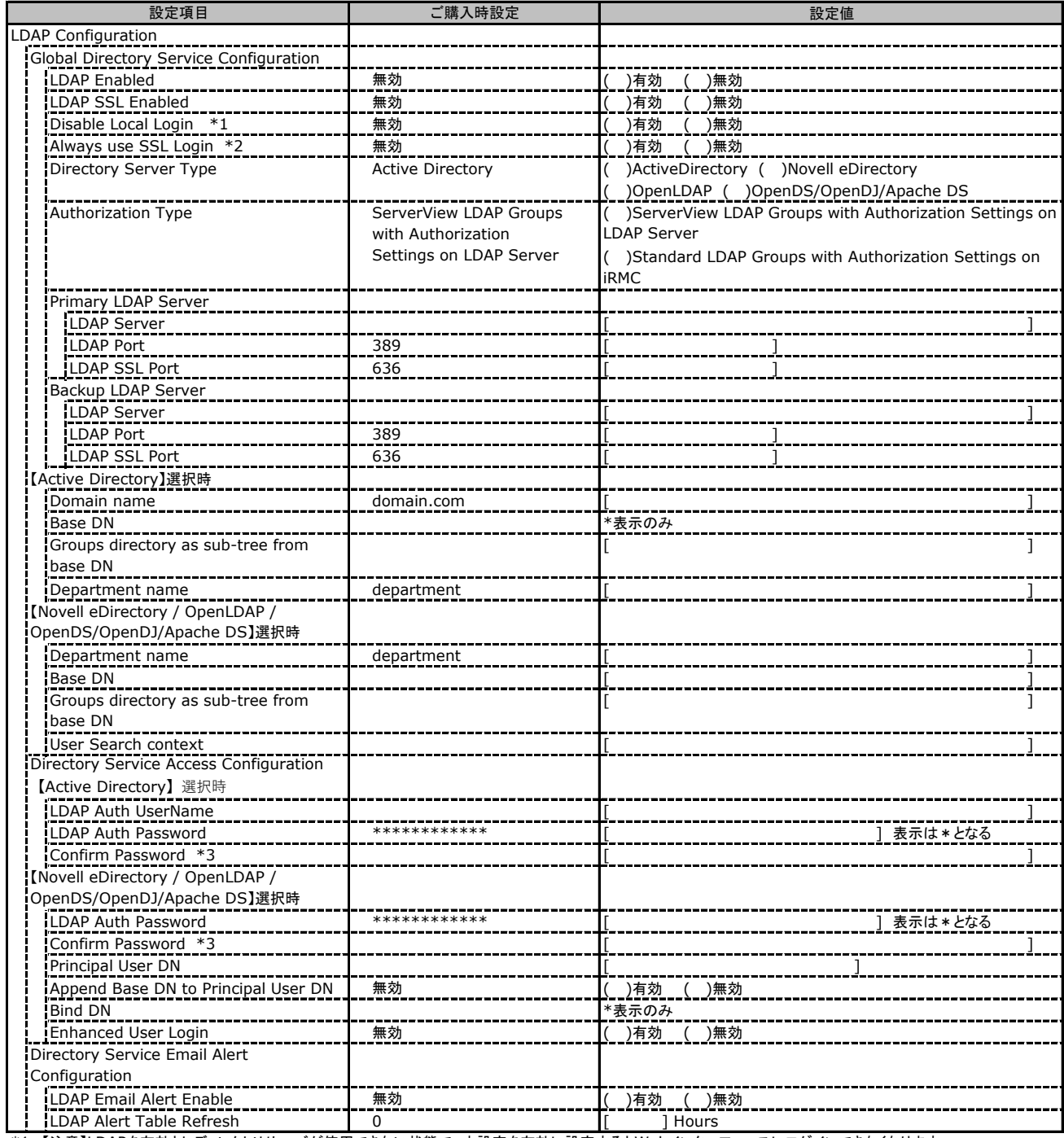

\*1: 【注意】LDAPを有効としディレクトリサーバが使用できない状態で、本設定を有効に設定するとWebインターフェースにログインできなくなります。 Novell eDirectoryは未サポートです。

\*2: 【注意】LDAPが無効の場合、RFC2617認証/ログインを無効にし、httpsログイン画面を強制的に表示します。

\*3: iRMCファームウェア 9.62Fで追加されました。

## C.11 User Management の設定項目(続き)

#### ( ) ご購入時設定を変更していない

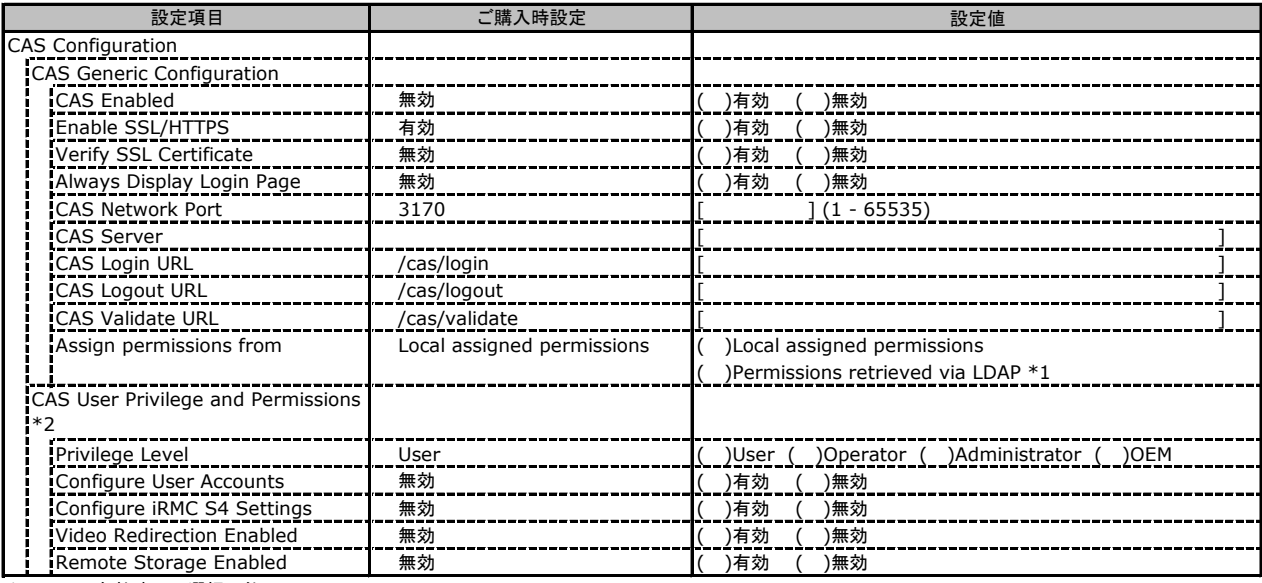

\*1: LDAP有効時のみ選択可能。

\*2: [Assign permissions from] で [Local assigned permissions] 選択時のみ表示されます。

## C.12 Console Redirection の設定項目

#### ( ) ご購入時設定を変更していない 設定値 BIOS Text Console BIOS Console Redirection Options Console Redirection Enabled BIOSの値が反映される ( )有効 ( )無効 Serial Port Baudrate BIOSの値が反映される ( )9600 ( )19200 ( )38400 ( )57600 ( )115200 - Serial Port Flow Control **Control BIOSの値が反映される ( )None ( )CTS/RTS(Hardware**) Terminal Emulation BIOSの値が反映される ( )VT100 ( )PC-ANSI ( )VT100+ ( )VT-UTF8 Serial 1 Multiplexer BIOSの値が反映される ( )System ( )iRMC S4 **Premium Emmanum**<br>Serial 1 Multiplexer<br>Video Redirection Video Redirection Options HTML5 Viewer Enabled 無効 ( )有効 ( )無効 Default Mouse Mode Absolute Mouse Mode ( )Relative Mouse Mode ( )Absolute Mouse Mode ) Other Mouse Mode Disable USB Port during AVR None ( )None ( )Front USB ( )Rear USB ( )Disable All Local Monitor Control Engineer<br>Local Monitor Off Control Press, Enabled ( )<br>Local Monitor Off Control Press ( )<br>Enabled )Automatic Off when AVR is started 無効 ( )有効 ( )無効 %USER%@%BMC\_NAME% Current AVR Title \*表示のみ 設定項目 | ご購入時設定 Oracle Java Deployment Ruleset |\*1<br>|<u>+1</u><br>|AVR\_Title

\*1: iRMCファームウェア 9.68Fで追加されました。

## C.13 Virtual Media の設定項目

( ) ご購入時設定を変更していない

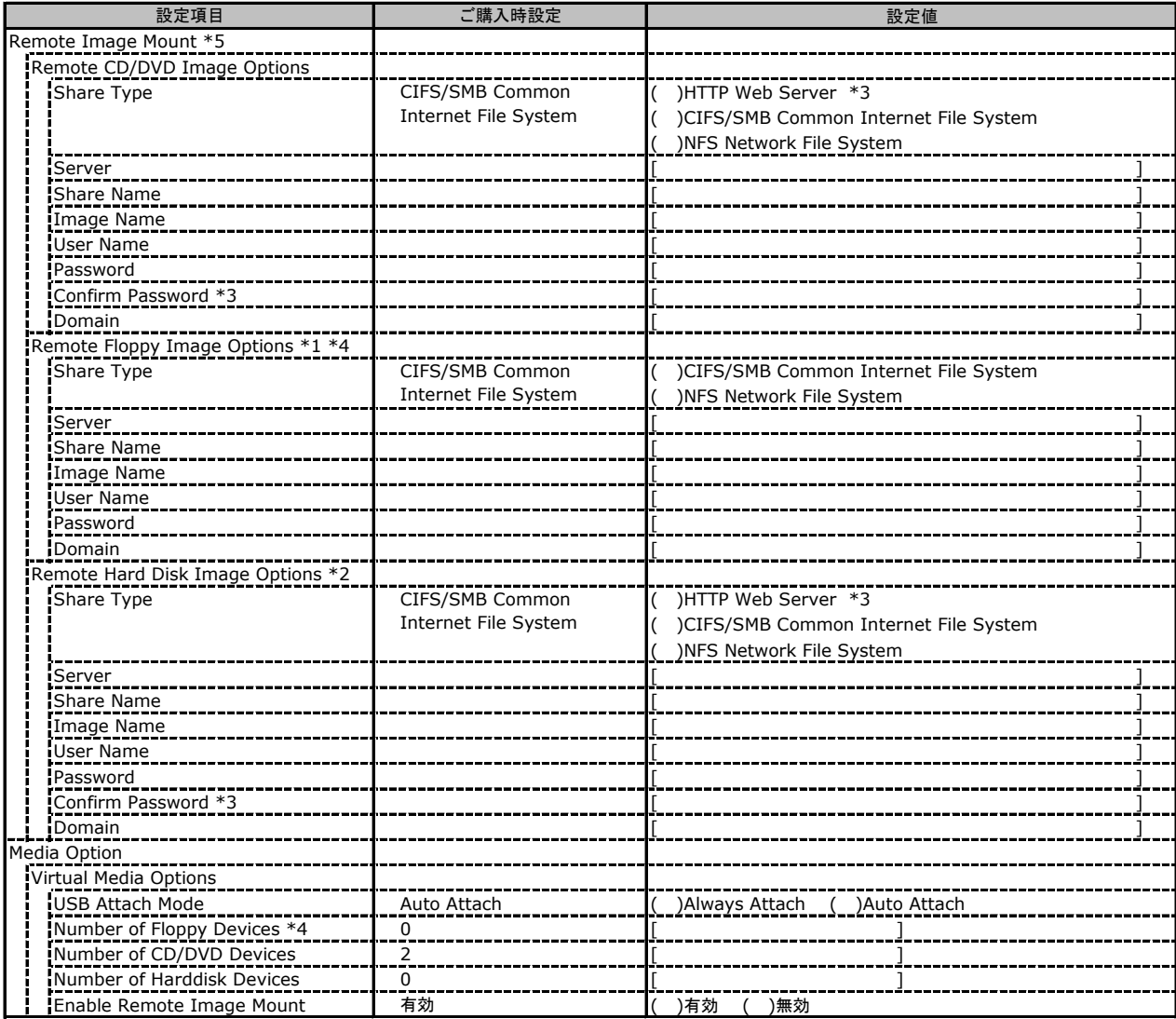

\*1: [Number of Floppy Devices] が 0 場合、非表示。

\*2: [Number of Harddisk Devices] が 0 場合、非表示。

\*3: iRMCファームウェア 9.62Fで追加されました。

\*4: iRMCファームウェア 9.62Fで削除されました。

\*5: Enable Remote Image Mount が無効の場合、非表示。

## C.14 Lifecycle Management の設定項目 \*1 \*10

( ) ご購入時設定を変更していない

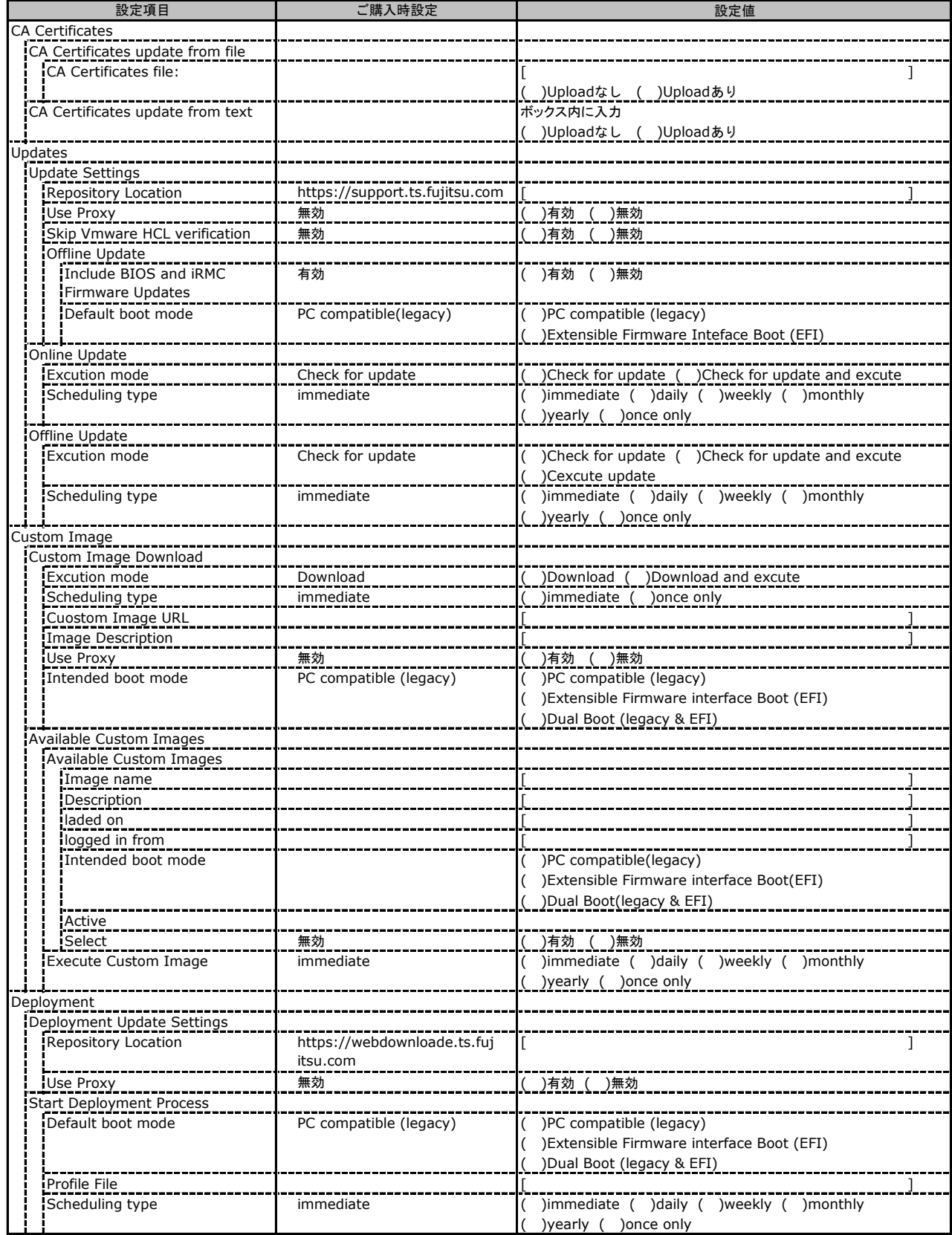

\*1: eLCMライセンスおよびmicroSDカードをインストールしている場合に表示します。

\*10: iRMCファームウェア 9.62Fで表示形式が変更になりました。

## C.14 Lifecycle Management の設定項目 \*1 \*11

( ) ご購入時設定を変更していない

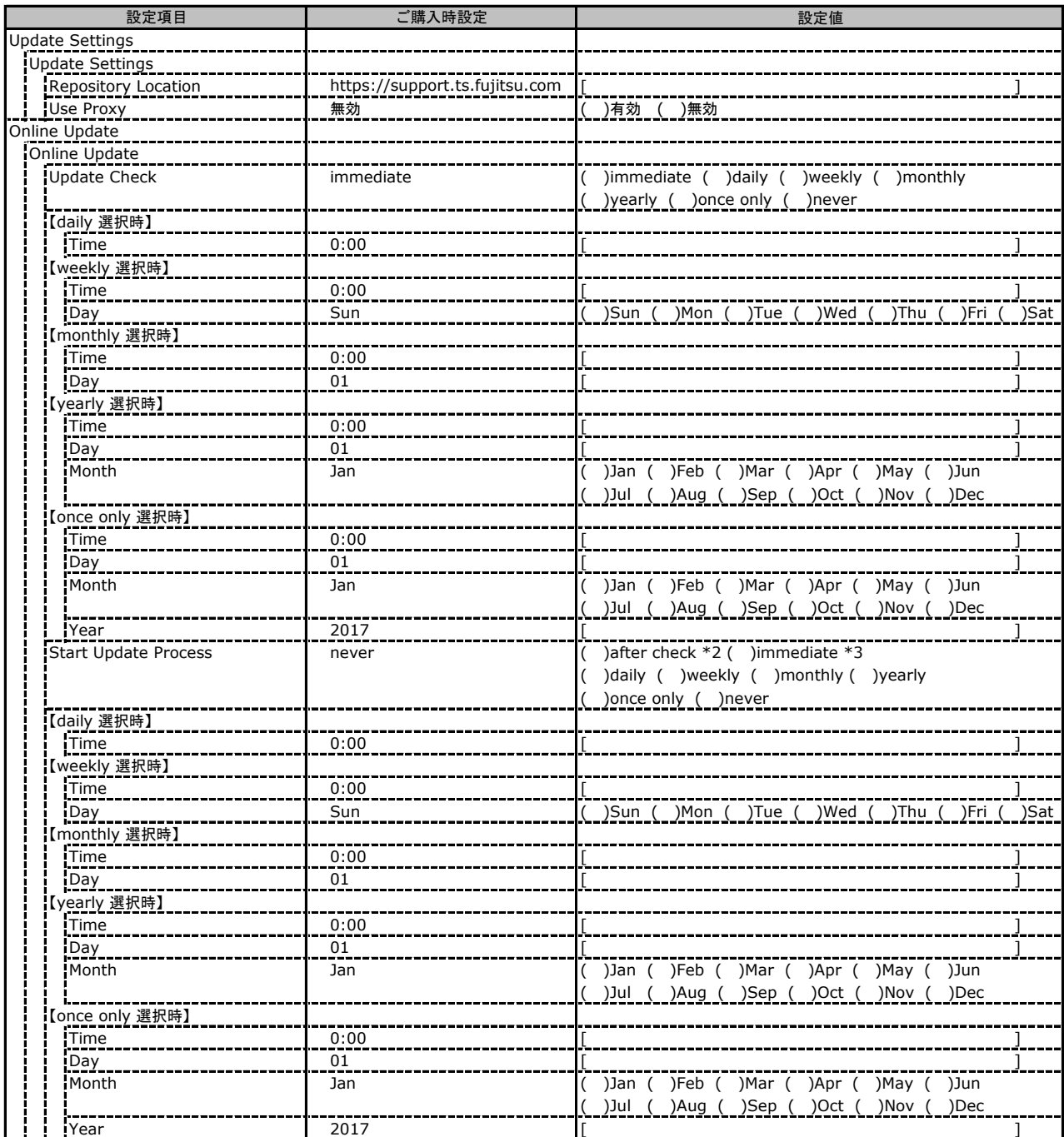

\*1: eLCMライセンスおよびmicroSDカードをインストールしている場合に表示します。

\*2: [Update Check] が [never]以外 の場合に選択可能。

\*3: [Update Check] が [never] の場合に選択可能。

## C.14 Lifecycle Management の設定項目 (続き)\*<sup>1 \*11</sup>

( ) ご購入時設定を変更していない

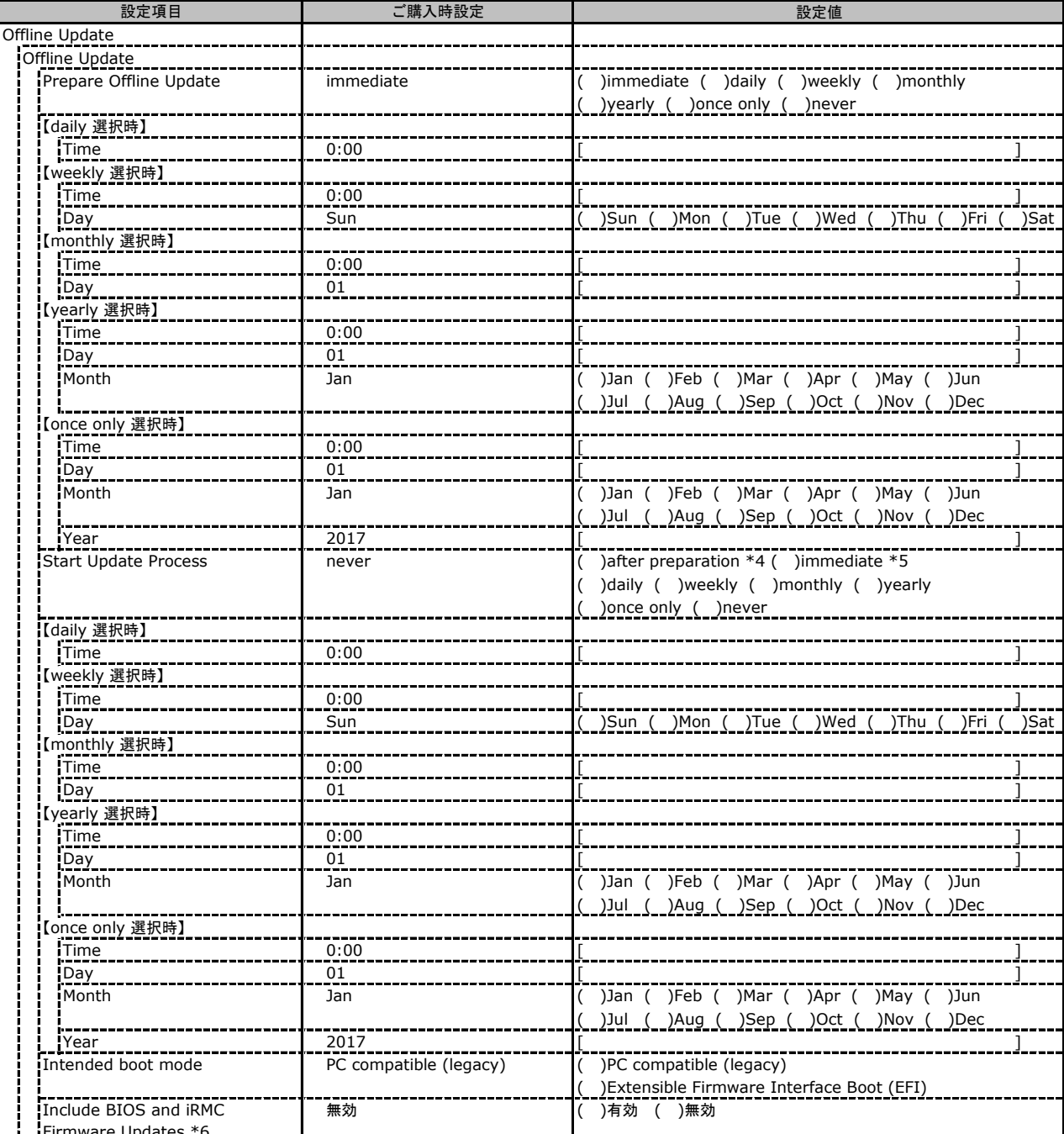

Firmware Updat

\*1: eLCMライセンスおよびmicroSDカードをインストールしている場合に表示します。

\*4: [Prepare Offline Update] が [never]以外 の場合に選択可能。

\*5: [Prepare Offline Update] が [never] の場合に選択可能。

\*6: [Prepare Offline Update] が [never] 以外の場合に表示されます。

## C.14 Lifecycle Management の設定項目 (続き)\*<sup>1 \*11</sup>

( ) ご購入時設定を変更していない

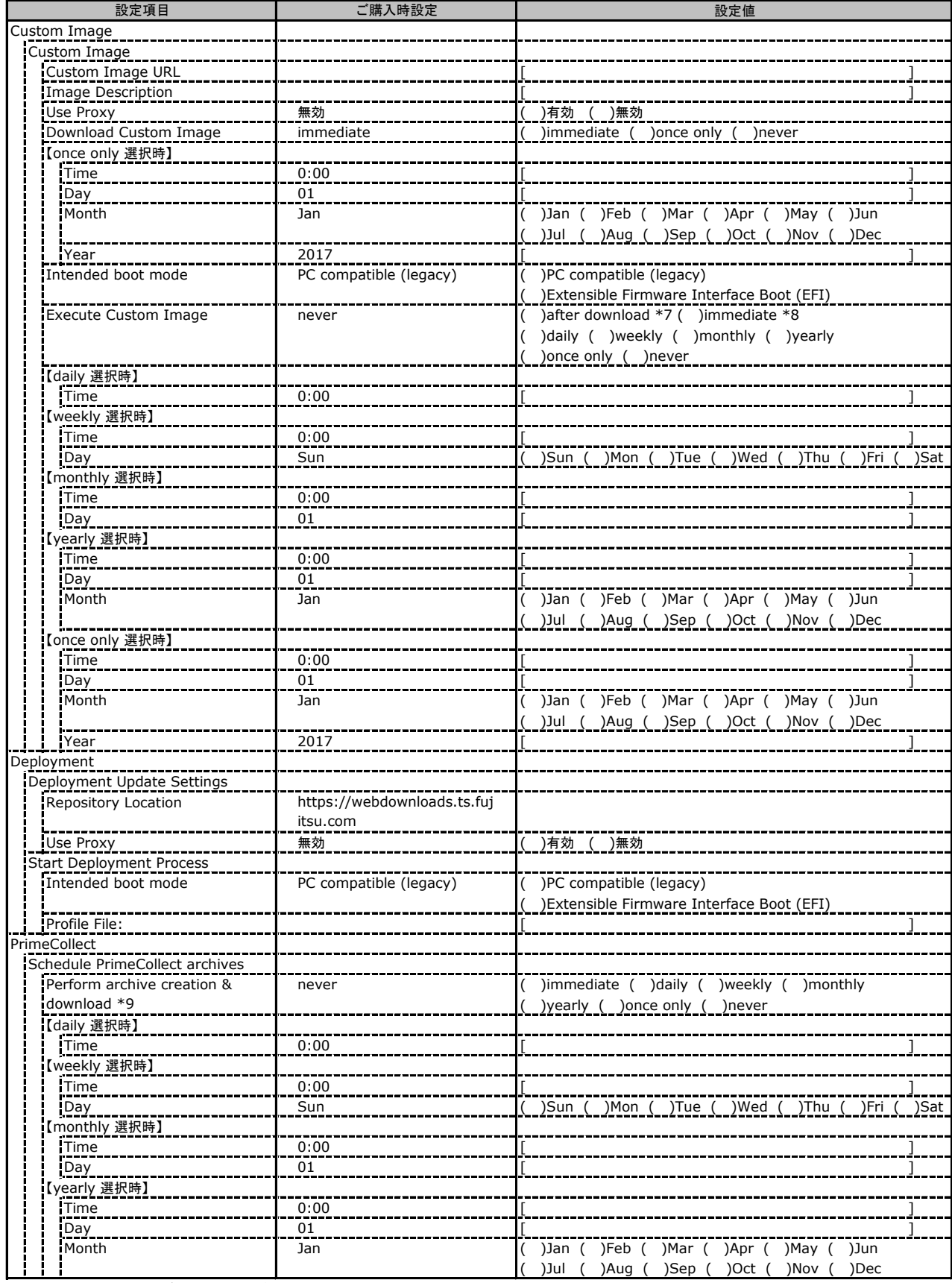

\*1: eLCMライセンスおよびmicroSDカードをインストールしている場合に表示します。

\*7: [Download Custom Image] が [never]以外 の場合に選択可能。

\*8: [Download Custom Image] が [never] の場合に選択可能。

\*9: ServerView Agents または Agentless Service をインストールしている場合に選択可能。

## C.14 Lifecycle Management の設定項目 (続き)\*<sup>1 \*11</sup>

( ) ご購入時設定を変更していない

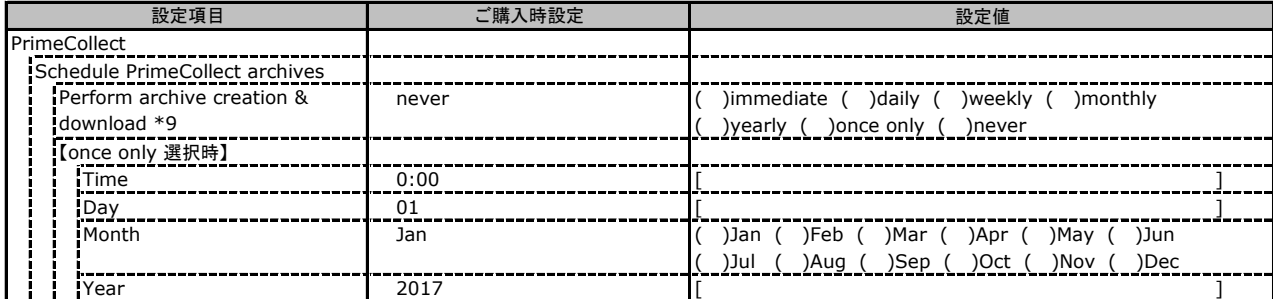

\*1: eLCMライセンスおよびmicroSDカードをインストールしている場合に表示します。

\*9: ServerView Agents または Agentless Service をインストールしている場合に選択可能。

# D ディスクアレイ構成 設計シート

ディスクアレイ構成(RAID構成)における、ディスクグループ(またはフィジカルパック)とロジカルドライブの 定義内容を記録しておきます。

## D.1 オンボードソフトウェアRAID

## (**Embedded MegaRAID**の場合)

### ■ディスクグループの定義

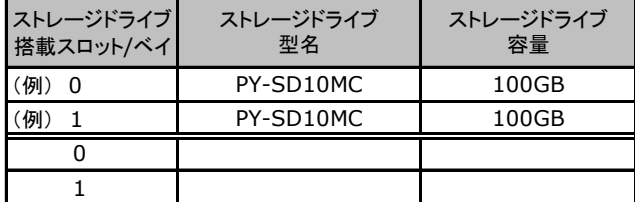

### ■ロジカルドライブの定義

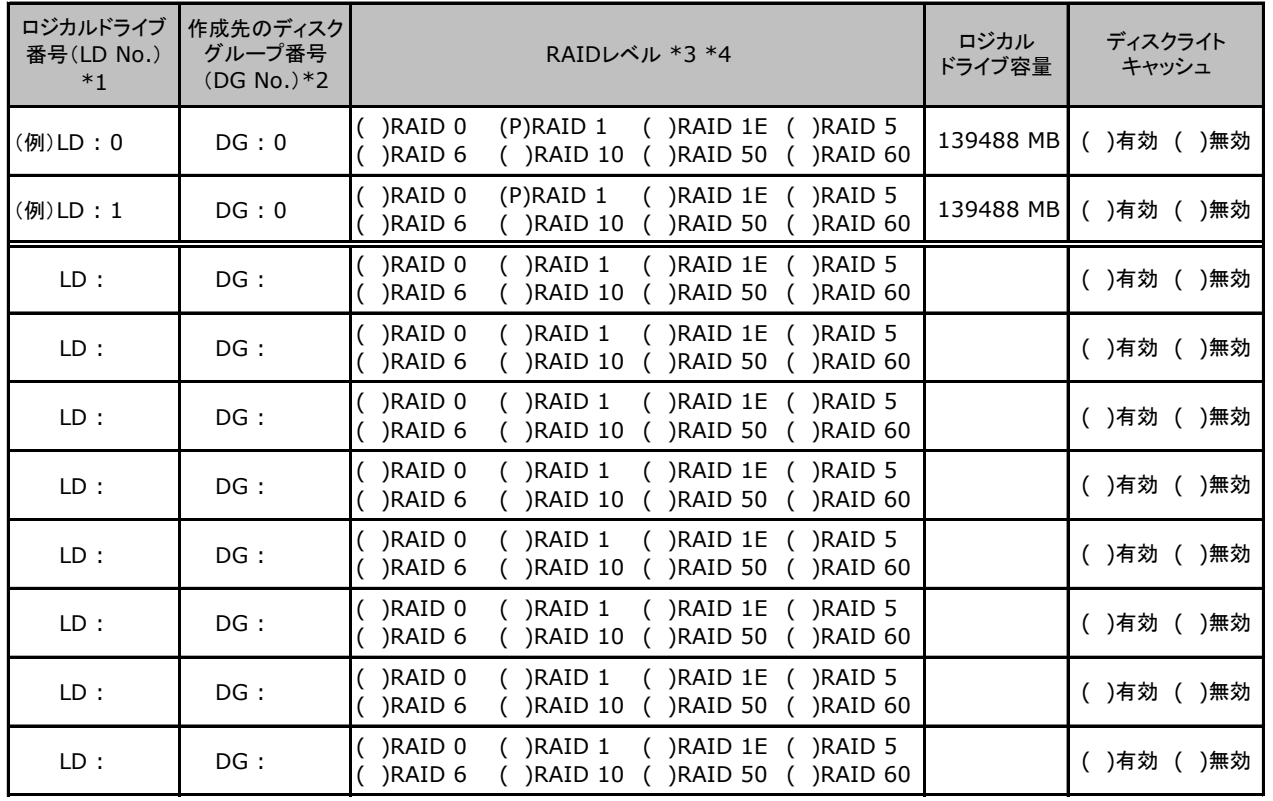

-<br>\*1: 定義するロジカルドライブ番号を記入してください。ロジカルドライブ番号は、定義した順に0、1、2...というように割り当てられます。

\*2: 前項「■ディスクグループの定義」 で定義したディスクグループ番号を記入してください。

\*3: 本書ではRAID 1+0 を RAID 10, RAID5+0をRAID50, RAID6+0をRAID60 と表記しています。

\*4: 使用可能なRAIDレベルはアレイコントローラによって異なります。

## D.2 SASアレイコントローラモジュール

## (**PRAID EM400i/CM400i**による内蔵ストレージの場合)

### ■ディスクグループの定義

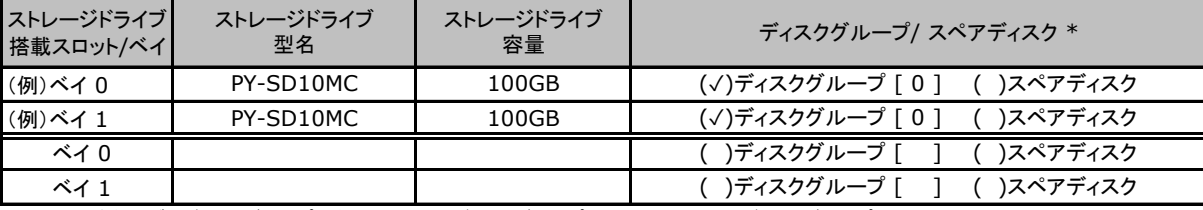

\*:ストレージドライブをディスクグループに含める場合は、ディスクグループにチェックを記入し、ディスクグループ番号を[ ]内に記入してください。

なお、ディスクグループ番号は、定義した順に 0、1、2…というように割り当てられます。

ストレージドライブをスペアディスクとして設定する場合は、スペアディスクにチェックを記入してください。

### ■ロジカルドライブの定義

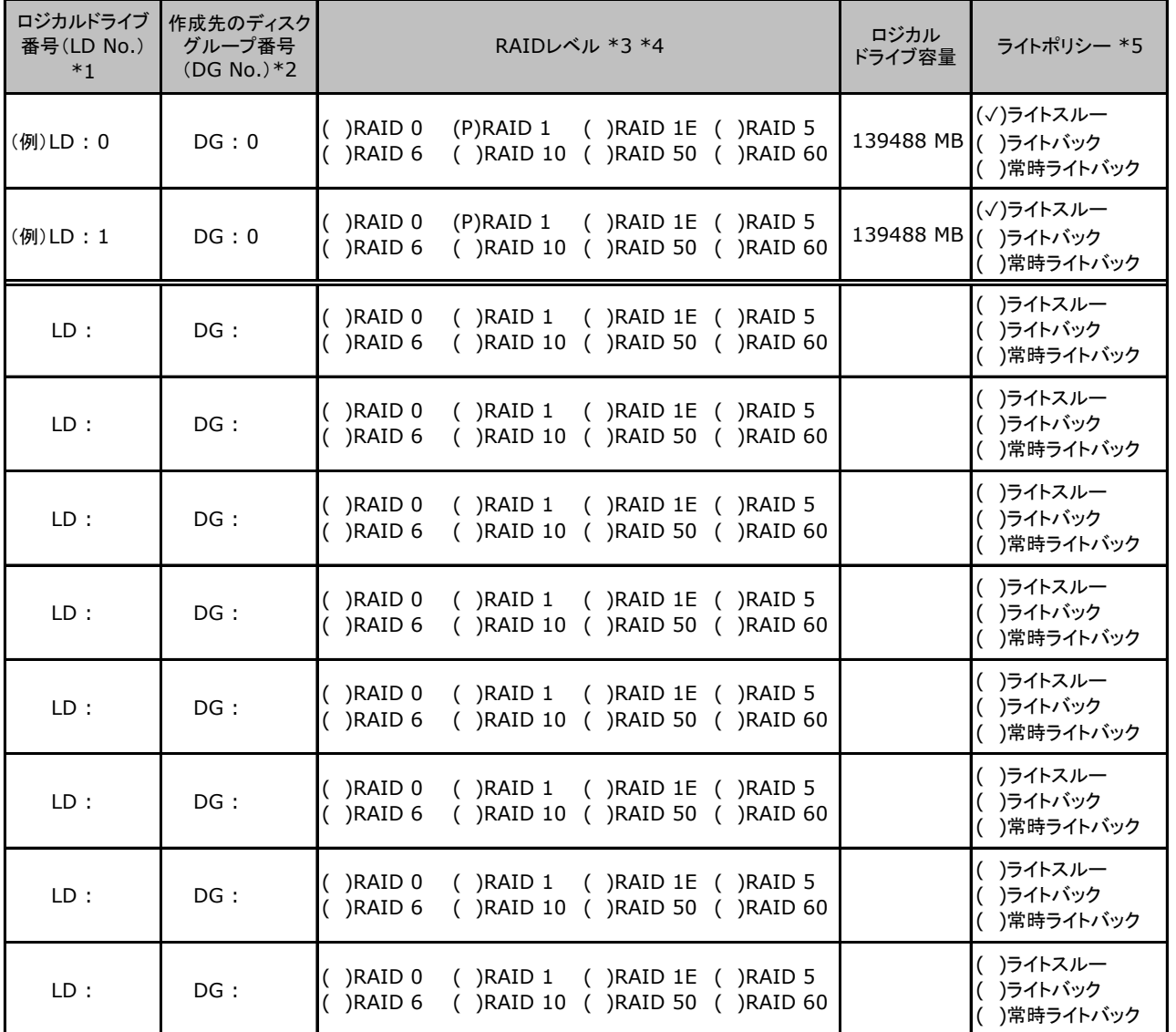

\*1: 定義するロジカルドライブ番号を記入してください。ロジカルドライブ番号は、定義した順に0、1、2...というように割り当てられます。

\*2: 前項「■ディスクグループの定義」 で定義したディスクグループ番号を記入してください。

\*3: 本書ではRAID 1+0 を RAID 10, RAID5+0をRAID50, RAID6+0をRAID60 と表記しています。

\*4: 使用可能なRAIDレベルはアレイコントローラによって異なります。

\*5: 使用可能なライトポリシーはアレイコントローラによって異なります。

## D.3 PRIMERGY SX960 S1 ストレージブレード接続

### ■ディスクグループの定義

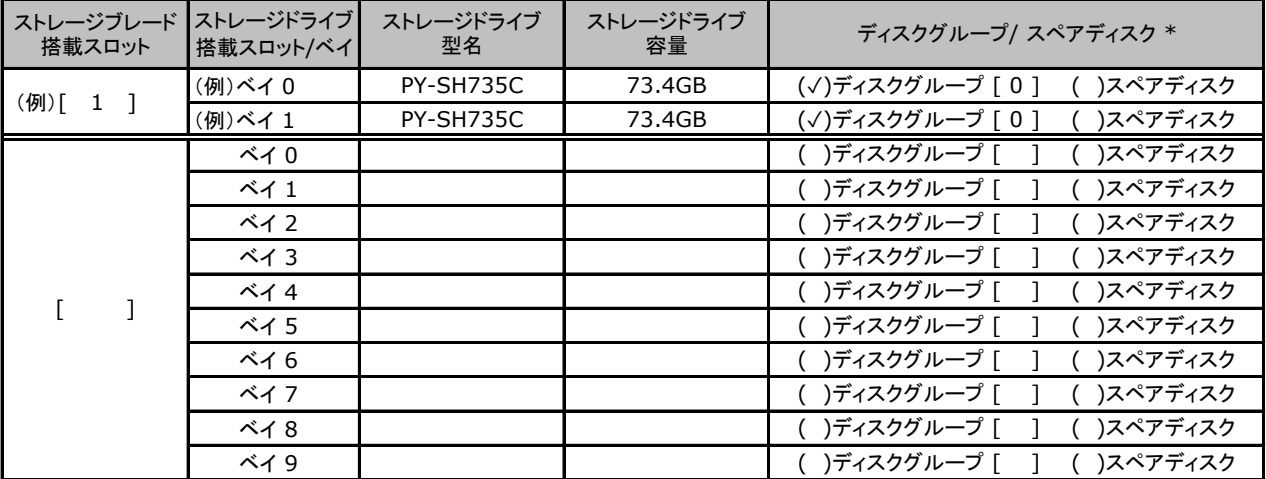

\*:ストレージドライブをディスクグループに含める場合は、ディスクグループにチェックを記入し、ディスクグループ番号を[ ]内に記入してください。

なお、ディスクグループ番号は、定義した順に 0、1、2…というように割り当てられます。

ストレージドライブをスペアディスクとして設定する場合は、スペアディスクにチェックを記入してください。

### ■ロジカルドライブの定義

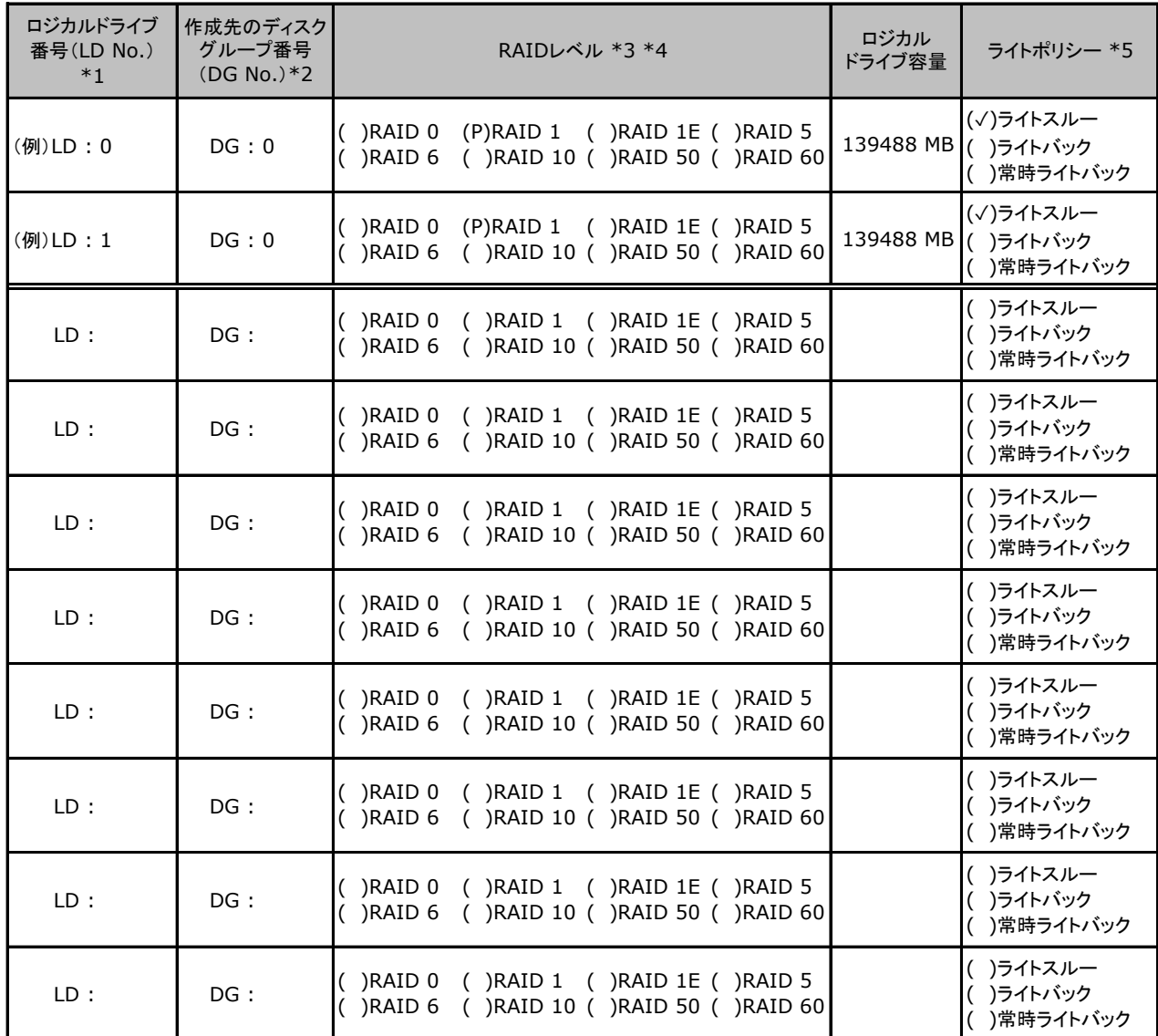

\*1: 定義するロジカルドライブ番号を記入してください。ロジカルドライブ番号は、定義した順に0、1、2...というように割り当てられます。

\*2: 前項「■ディスクグループの定義」 で定義したディスクグループ番号を記入してください。

\*3: 本書ではRAID 1+0 を RAID 10, RAID5+0をRAID50, RAID6+0をRAID60 と表記しています。

\*4: 使用可能なRAIDレベルはアレイコントローラによって異なります。

\*5: 使用可能なライトポリシーはアレイコントローラによって異なります。

# E 障害連絡シート

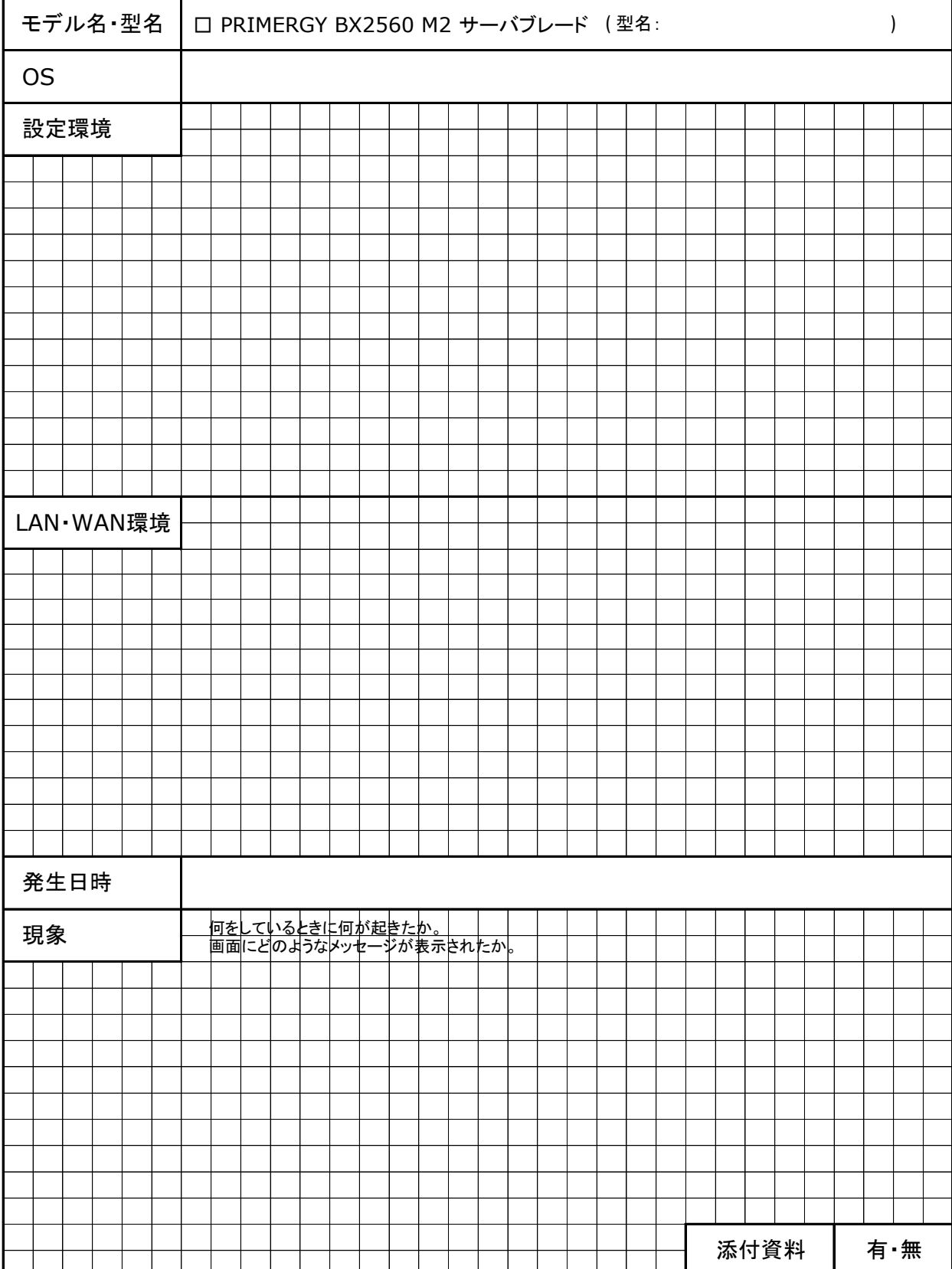

### **FUJITSU Server PRIMERGY BX2560 M2** サーバブレード

**CA92344-1123-13** 環境設定シート

発 行 責 任 富士通株式会社 発 行 日 **2022** 年 **10**月

●本書の内容は、改善のため事前連絡なしに変更することがあります。

●本書に記載されたデータの使用に起因する、第三者の特許権およびその他 の権利の侵害については、当社はその責を負いません。

●無断転載を禁じます。